# GUIDE DE L'UTILISATEUR

**Terminal HD ENREGISTREUR HD MULTITÉLÉ**

—

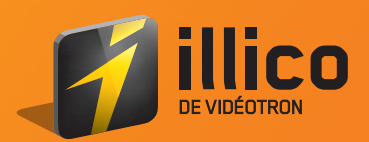

## **TABLE DES MATIÈRES**

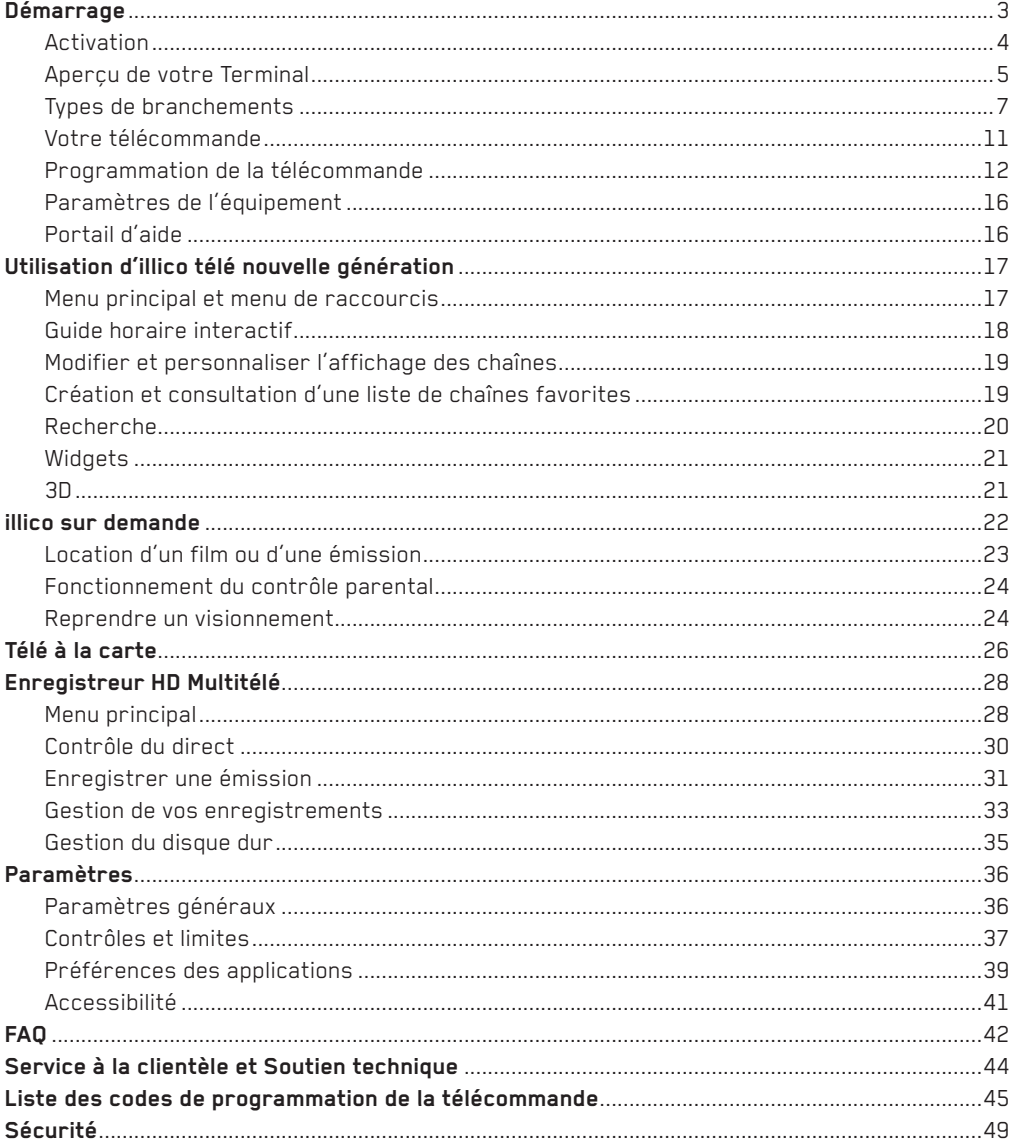

## **Démarrage**

### Félicitations! Vous venez d'acquérir UN DES TERMINAUX HD qui vous OFFRENT l'expérience illico télé nouvelle génération.

#### **illico télé nouvelle génération vous offre :**

- • Une nouvelle expérience télé améliorée et simplifiée
- Une navigation plus rapide et conviviale
- • Une gestion simple de vos enregistrements grâce à l'Enregistreur HD Multitélé
- Un quide horaire interactif personnalisé sur 15 jours
- • Des applications telles que le Miniguide et les widgets (météo, loterie, nouveautés illico, etc.)
- Une expérience haute définition grâce à une image exceptionnelle
- • Vos enregistrements sur toutes vos télés grâce à la fonction Enregistreur multitélé

#### **Une offre de divertissements qui vous donne :**

- • Un accès exclusif à illico sur demande, qui offre des milliers de primeurs, de films et d'émissions, dont 4000 sont gratuits
- • Un accès au Club illico : une offre par abonnement mensuel vous donnant un accès illimité à un catalogue de films, séries, émissions jeunesse et documentaires sur demande au canal 900 et en ligne via illico.tv sur votre ordinateur ou votre iPad.

#### **Une expérience multiécran qui vous offre :**

• Vos émissions préférées en ligne via illico.tv sur votre ordinateur ou votre tablette, ou via illico mobile sur votre mobile Vidéotron, et ce, sur demande ou en direct.

## **Activation**

#### **Si vous avez reçu votre Terminal par l'intermédiaire de Postes Canada, veuillez suivre les étapes suivantes :**

- 1. Branchez votre Terminal en vous référant à la section Branchement.
- 2. Une fois votre Terminal branché, composez le numéro de téléphone ci-dessous pour le faire activer.

Composez sans frais le 1 877 226-6385.

Du lundi au vendredi : de 7 h 30 à 22 h | Samedi et dimanche : de 8 h à 20 h

3. Suivez les étapes 3 à 5 mentionnées ci-dessous.

#### **Si vous avez fait l'acquisition de votre Terminal chez l'un de nos détaillants autorisés (dans un magasin autre que les boutiques Vidéotron), veuillez suivre les étapes suivantes :**

- 1. Branchez votre Terminal en vous référant à la section Branchement.
- 2. Allumez le Terminal, et l'activation se fera d'elle-même. Cette opération peut prendre jusqu'à 10 minutes.
	- Si l'activation du Terminal échoue, composez le 514 380-7834 ou le 1 866 380-2134. Du lundi au vendredi au vendredi: de 7 h 30 à 22 h | Samedi et dimanche: de 8 h à 20 h
- 3. Complétez le Guide de réglage rapide qui s'affiche automatiquement lors du premier démarrage de votre Terminal.

Le Guide de réglage rapide vous permet :

- i. De déterminer la langue d'affichage de votre Terminal.
- ii. D'activer un NIP administrateur pour gérer certaines fonctions du Terminal et commander du contenu sur demande. NIP administrateur : \_\_\_\_\_\_\_\_\_\_\_\_\_\_\_\_\_\_\_\_\_\_\_\_\_
- iii. D'activer et configurer le contrôle parental.
- 4. Créez un NIP de commande pour donner accès au contenu permis par le contrôle parental. NIP de commande :
- 5. Programmez votre télécommande en fonction de votre télé en suivant les instructions de la page 12.

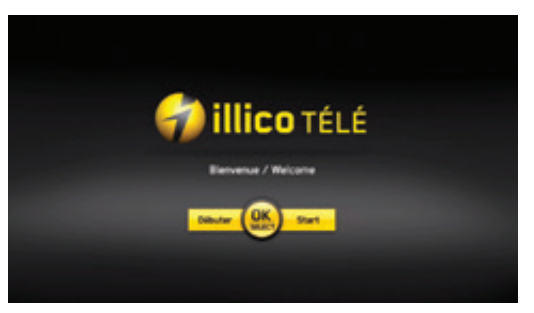

**ATTENTION**: Si le message d'erreur WIZ 502 s'affiche à l'écran, communiquez immédiatement avec le Soutien technique de Vidéotron (voir p. 44), car certaines applications ne seront pas fonctionnelles.

## **Aperçu de votre Terminal**

## Terminal HD SAMSUNG 6340

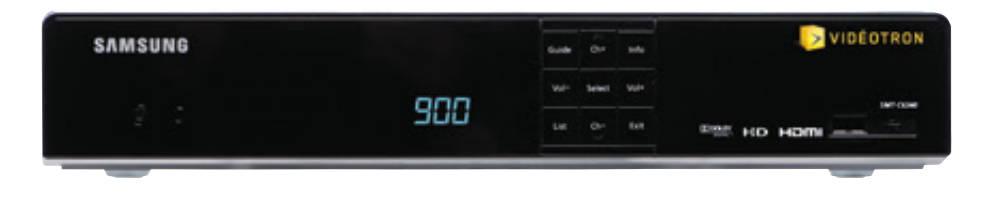

## Enregistreur HD MULTITÉLÉ SAMSUNG 8340

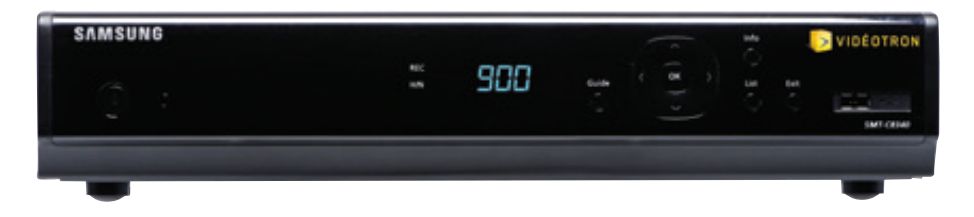

## PANNEAU ARRIÈRE DU Terminal\*

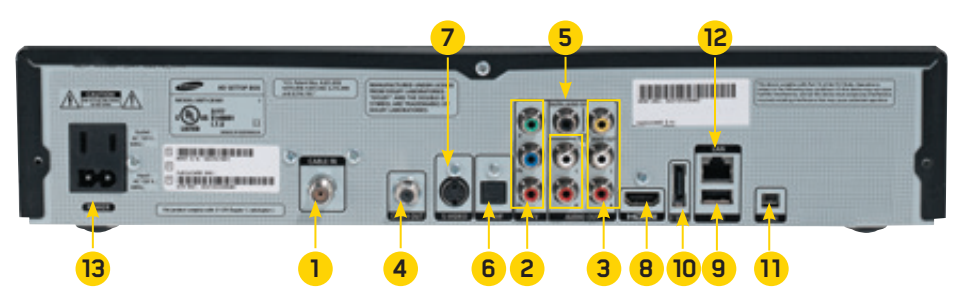

- 1 Entrée coaxiale audio/vidéo coaxiale 8 Sortie audio-vidéo HDMI
- 2 Sortie vidéo en composantes 9 Port USB (non supporté)
- 3 Sortie audio-vidéo RCA 10 Port eSATA
- 4 Sortie audio-vidéo coaxiale (Enregistreur HD Multitélé seulement non supporté)
- 5 Sortie coaxiale audio numérique 11 Port FireWire (non supporté)
- 
- 
- 
- 
- 
- 
- 6 Sortie audio optique 12 Port Ethernet (non supporté)
- 7 Sortie vidéo S-vidéo 13 Alimentation électrique

**\* NOTE** : photo à titre indicatif seulement.

### Terminal HD CISCO 4642

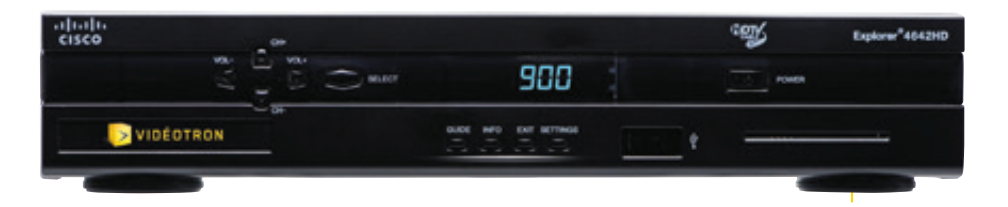

## Enregistreur HD multitélé CISCO 8642

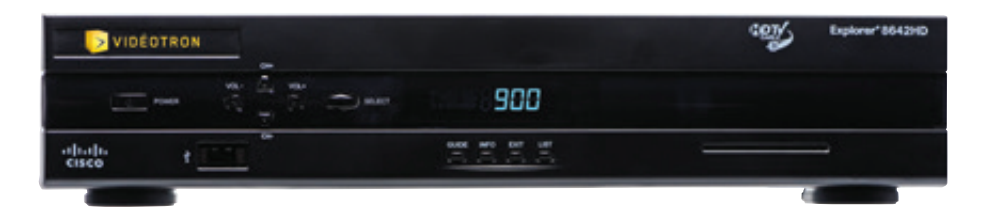

## PANNEAU ARRIÈRE DU Terminal\*

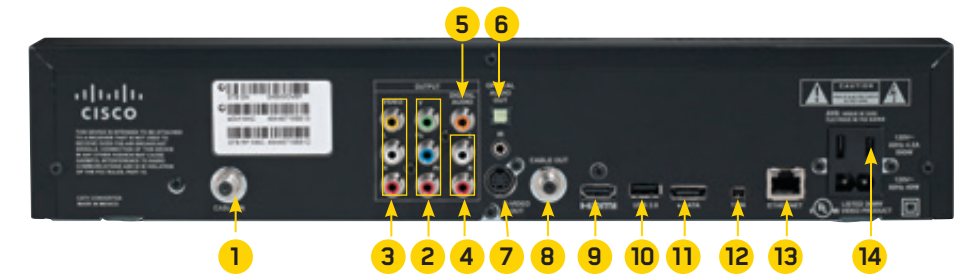

- 1 Entrée audio-vidéo coaxiale  $\overline{9}$  Sortie audio-vidéo HDMI
- 2 Sortie vidéo en composantes 10 Port USB (non supporté)
- 3 Sortie audio-vidéo RCA 11 Port eSATA
- 
- 5 Sortie audio numérique coaxiale 12 Port FireWire (non supporté)
- 
- 
- 8 Sortie audio-vidéo coaxiale
- **\* NOTE** : photo à titre indicatif seulement
- 
- 
- 4 Sortie audio RCA (Enregistreur HD Multitélé seulement non supporté)
	-
- 6 Sortie audio optique 13 Port Ethernet (non supporté)
- 7 Sortie vidéo S-vidéo 14 Alimentation électrique

## **TypeS de branchements**

Le Terminal peut être branché de différentes façons. Afin de vous offrir la meilleure expérience, veuillez utiliser la connexion recommandée pour votre système. Pour obtenir une démonstration vidéo du branchement de votre Terminal, référez-vous à notre site Web videotron.com/soutien.

## Câbles audio et vidéo les plus utilisés

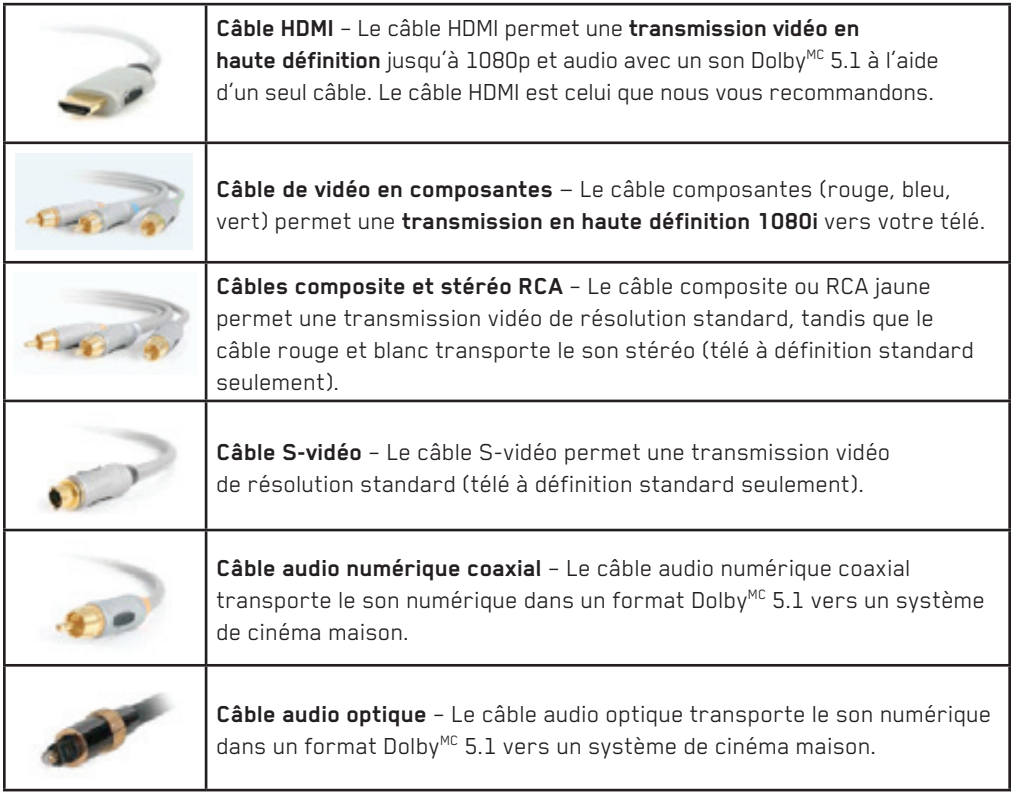

### Branchez votre Terminal HD ou votre Enregistreur HD MULTITÉLÉ sur une télé HD

illico télé nouvelle génération a été conçu pour une télé HD d'un format 16:9 (écran large) uniquement. Les instructions de branchement ci-dessous s'appliquent donc aux télés HD. Si vous avez une télé standard ou que votre télé nécessite le branchement alternatif, veuillez vous référer à votre détaillant ou communiquez avec le Soutien technique au 1 877 380-2611.

## Branchement recommandé

HDMI - Le câble HDMI permet de transmettre le signal vidéo et audio numérique en haute définition à votre télé.

- 1. Branchez votre Terminal selon le branchement recommandé en consultant le diagramme ci-dessous. Si votre téléviseur n'est pas compatible avec le branchement HDMI, veuillez plutôt utiliser le branchement alternatif.
- 2. Allumez le Terminal en appuyant sur la touche  $\left(\begin{smallmatrix} 28 & 0 \\ 0 & 1 \end{smallmatrix}\right)$  de la télécommande.
- 3. Allumez votre télé et sélectionnez la source VIDÉO appropriée (*input* 1/2/3, HDMI 1/2/3 ou Composante 1/2/3) à l'aide de la télécommande de votre télé.
- 4. Complétez le Guide de réglage rapide qui s'affiche dès le premier démarrage.
- 5. Programmez votre télécommande en fonction de votre télé en suivant les instructions de la page 12. Cette étape vous permettra entre autres de contrôler le volume au moyen de la télécommande du Terminal.

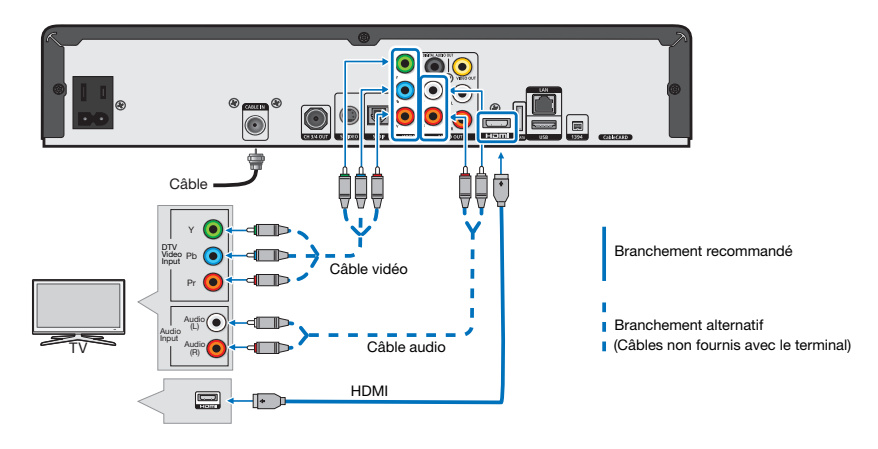

#### IMPORTANT :

- 1. Si vous n'avez pas d'image ou si l'écran clignote, veuillez réinitialiser votre Terminal en débranchant et en rebranchant le cordon d'alimentation.
- 2. Si vous avez toujours un problème d'image ou si vous recevez le message d'erreur WIZ 502, veuillez communiquer avec le Soutien technique au 1 877 380-2611.
- 3. Pour tout autre type de branchement, veuillez communiquer avec votre détaillant.
- 4. En cas d'échec de l'auto-installation, des frais de déplacement d'un technicien peuvent être appliqués.

## Terminal HD ou Enregistreur HD MULTITÉLÉ avec une télé STANDARD

illico télé nouvelle génération a été conçu pour une télé HD d'un format 16 : 9 (écran large) uniquement. Si vous branchez votre Terminal avec le câble composite, S-Vidéo, ou à une télé standard, la qualité d'image ainsi que celle des interfaces sera amoindrie. Même si ce branchement est possible, il n'est donc pas recommandé.

### Branchement POSSIBLE

Utilisez cette configuration si vous effectuez la connexion au moyen des câbles RCA rouge et blanc pour l'audio, et jaune pour la vidéo. Dans le cas où vous n'auriez pas de câble composite vidéo, vous pourriez le remplacer en utilisant un câble en composantes à l'extrémité verte. Même si la couleur du connecteur n'est pas la même, il transmettra la vidéo comme le câble composite à l'extrémité jaune. Vous pouvez vous procurez ce câble auprès de votre détaillant ou du Soutien technique de Vidéotron.

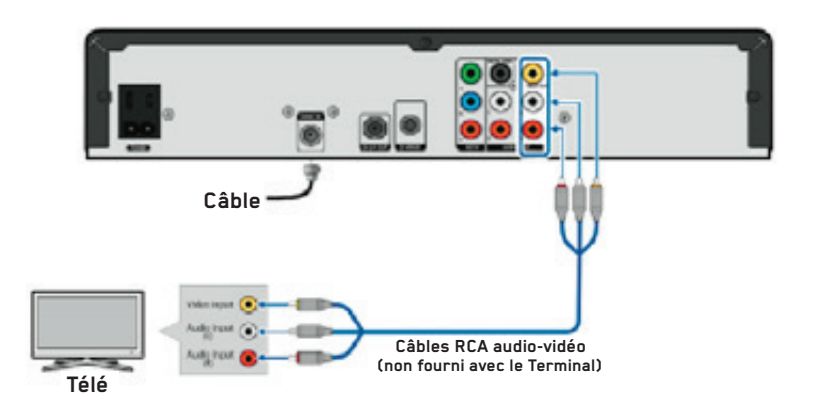

- 1. Branchez votre équipement en suivant le diagramme ci-dessus.
- 2. Allumez le Terminal en appuyant sur la touche (eu) de la télécommande.
- 3. Allumez votre télé et sélectionnez la source « **VIDEO/AUDIO** » appropriée (*input* 1/2/3) pour afficher le contenu à l'écran.
- 4. Complétez le Guide de réglage rapide qui s'affiche dès le premier démarrage et programmez votre télécommande en fonction de votre télé en suivant les instructions à la page 12.

**ATTENTION**: Si vous recevez le message d'erreur WIZ 502, communiquez immédiatement avec le Soutien technique de Vidéotron (voir p.44), car certaines applications ne seront pas fonctionnelles.

En cas d'échec de l'auto-installation, des frais de déplacement d'un technicien peuvent être appliqués.

## Terminal HD ou Enregistreur HD MULTITÉLÉ avec cinéma maison

### Branchement recommandé

Utilisez cette configuration si vous souhaitez connecter votre Terminal sur un système de cinéma maison 5.1.

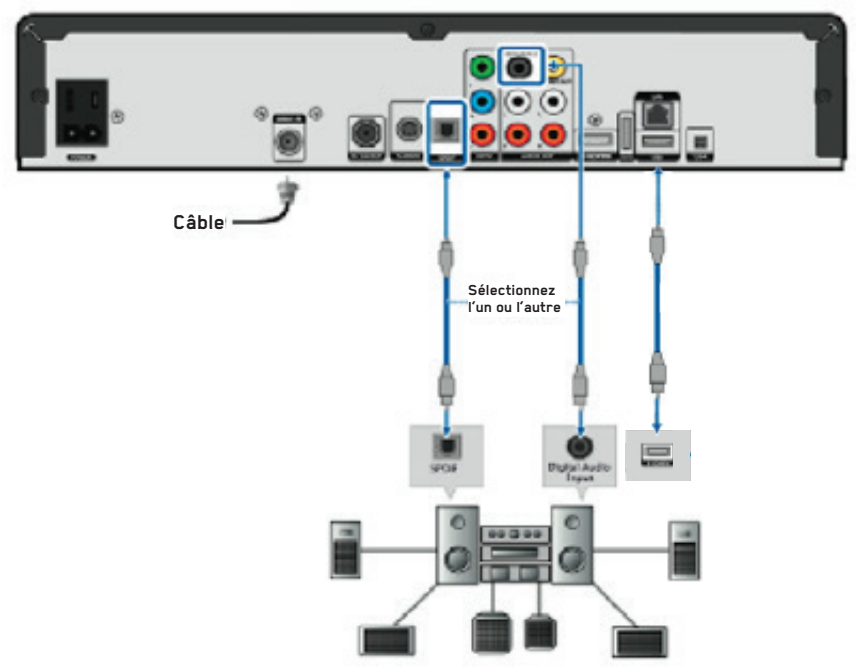

- 1. Référez-vous au diagramme présenté ci-dessus et choisissez un type de branchement.
	- i. Si vous branchez votre Terminal sur le système audio à l'aide du branchement HDMI, votre système audio doit également être relié à votre télé à partir de la sortie « HDMI ».
	- ii. Si vous branchez votre Terminal sur le système audio à l'aide du câble audio optique ou du câble numérique coaxial, référez-vous aux pages précédentes pour réaliser le branchement vidéo.
- 2. Allumez le Terminal en appuyant sur la touche (et ) de la télécommande.
- 3. Veuillez programmer votre télécommande en fonction de votre télé en suivant les instructions données à la page 12.
- 4. Allumez votre système de son et sélectionnez la source audio appropriée.

**Note:** Pour obtenir de plus amples informations à propos du branchement de votre système audio, veuillez vous référer au guide d'utilisation de votre cinéma maison. **ATTENTION**: Si vous recevez le message d'erreur WIZ 502 communiquez immédiatement avec le Soutien technique de Vidéotron (voir p.44), car certaines applications ne seront pas fonctionnelles.

En cas d'échec de l'auto-installation, des frais de déplacement d'un technicien peuvent être appliqués.

## **Votre télécommande**

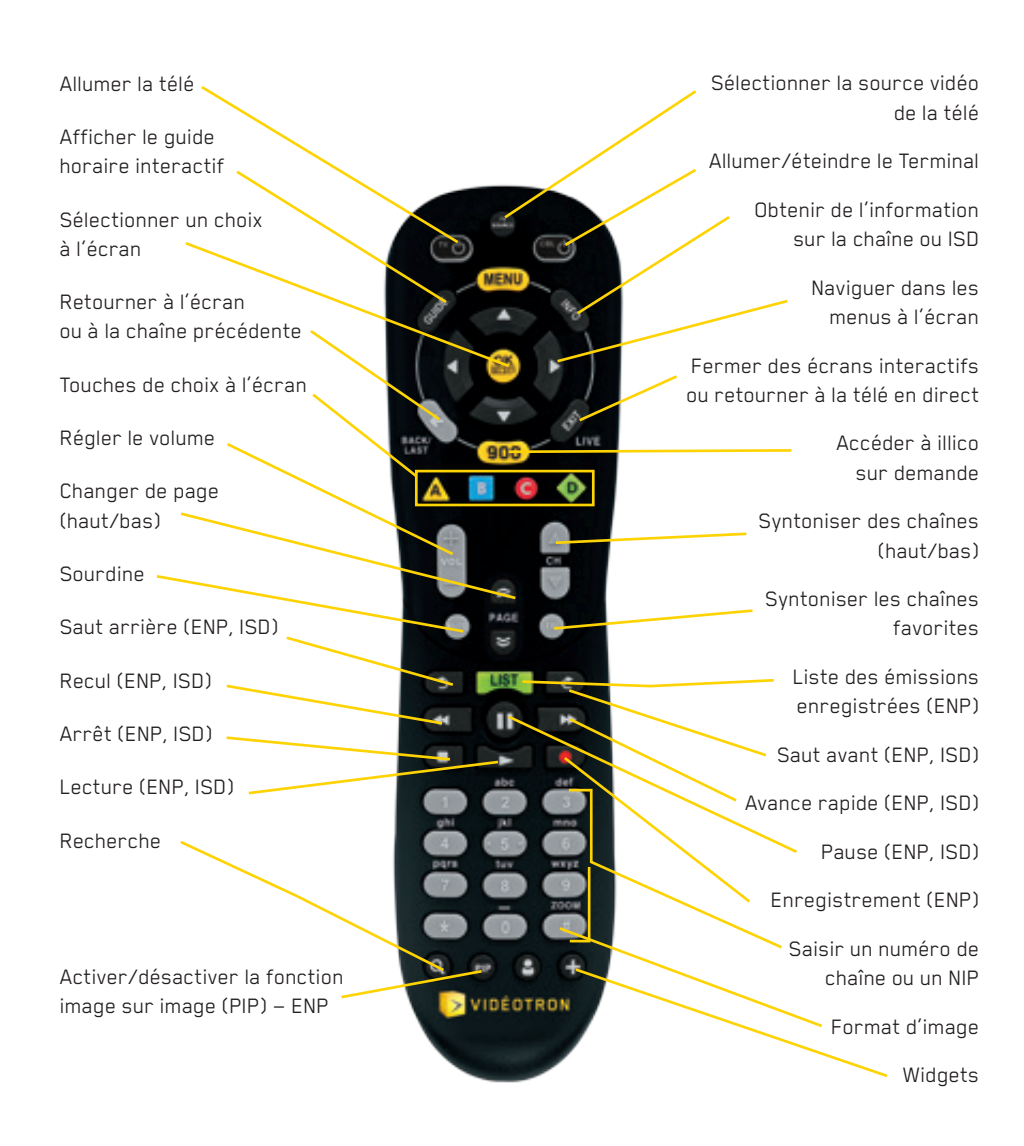

**LÉGENDE**: **ENP** : Enregistreur HD Multitélé **ISD** : illico sur demande

## PROGRAMMATION DE LA TÉLÉCOMMANDE

Afin que vous viviez la meilleure expérience télé possible grâce à votre nouveau Terminal, nous vous conseillons de lire attentivement les pages suivantes pour bien programmer votre télécommande en fonction de votre télé.

#### **Il existe trois méthodes de programmation de la télécommande :**

- 1. **Programmation rapide : avec la télé seulement.**
- 2. **Programmation par recherche automatique : avec la télé ou le système audio.**
- 3. **Programmation par code : avec la télé ou le système audio.**

## Programmation rapide de votre TÉLÉCOMMANDE

Si la marque de votre télé ne figure pas parmi les 10 marques détaillées ci-dessous, veuillez utiliser la méthode de programmation par recherche automatique, décrite à la page suivante.

- 1. Allumez votre télé.
- 2. Appuyez simultanément sur les touches **et et ex** , et maintenez-les enfoncés jusqu'à ce que le voyant rouge situé sous la touche  $(\mathbb{C}^{\bullet})$  clignote deux fois, puis relâchez-les.
- 3. Appuyez une fois sur la touche  $(\mathbb{C})$ . Le voyant rouge restera allumé.
- 4. Pointez la télécommande vers la télé. Référez-vous au tableau présenté ci-dessous et entrez le chiffre correspondant à la marque de votre télé (par exemple, 2 pour LG). Le voyant rouge clignotera deux fois et la télé s'éteindra.
- 5. Appuyez sur la touche  $\frac{Q(K)}{Q(K)}$  pour verrouiller le code.
- 6. Rallumez votre télé. Si la programmation n'a pas fonctionné, répétez les étapes 2 à 5 ou utilisez la méthode de programmation automatique, décrite à la page suivante.
- 7. Lorsque votre télécommande aura été programmée, appuyez sur MENU et sélectionnez (**« Paramètres »**).
- 8. Sélectionnez ensuite « Paramètres de l'équipement » et précisez que le contrôle du volume sera celui de la télé (voir la section Paramètres de l'équipement, à la page 16).

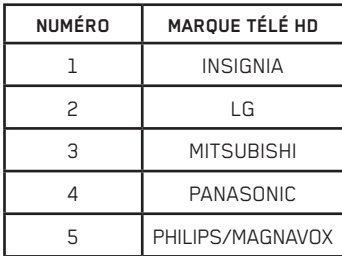

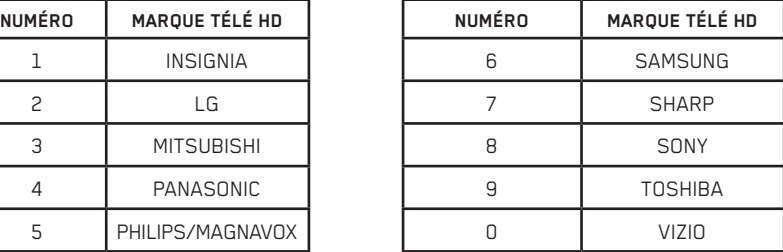

### Programmation PAR RECHERCHE AUTOMATIQUE

Si la méthode de programmation rapide n'a pas fonctionné, suivez les indications ci-dessous. Cette méthode de programmation de la télécommande vous permet de contrôler votre télé et votre système audio.

**Note** : Lorsque vous aurez programmé la télécommande en fonction d'un système de son, vous ne pourrez plus ajuster le volume de la télé, mais seulement celui du système de son.

- 1. Allumez votre télé ou votre système audio. Programmez d'abord votre télé.
- 2. Appuyez sur les touches  $\frac{Q_{\rm S}}{Q_{\rm I}}$ et  $\frac{Q_{\rm I}}{Q_{\rm II}}$  simultanément et maintenez-les enfoncées jusqu'à ce que la touche  $(\mathbb{C} \setminus \mathbb{C})$  clignote deux fois, puis relâchez-les.
- 3. Composez 9-9-1 à l'aide des touches de la télécommande. La touche  $(\mathbb{V} \bullet)$  clignotera deux fois.
- 4. Appuyez ensuite sur le **1** si vous recherchez un code télé ou sur le **3** si vous recherchez un code de système audio.
- 5. Tout en pointant la télécommande vers la télé ou le système audio, enfoncez et relâchez la touche **CH+** jusqu'à ce que l'appareil que vous programmez s'éteigne.
- 6. Une fois l'appareil éteint, appuyez sur la touche  $\frac{\partial S}{\partial x}$  pour verrouiller le code. Le voyant rouge clignotera deux fois. Si la programmation n'a pas fonctionné, répétez les étapes 2 à 5.
- 7. Pour programmer votre système audio, répétez les étapes 2 à 5.
- 8. Lorsque votre télécommande aura été programmée, appuyez sur **MEND** et sélectionnez « Paramètres ».

**NOTE**: Si vous n'avez pas réussi à programmer la télécommande en suivant l'une des deux méthodes proposées, référez-vous à la programmation par code.

## Programmation de votre télécommande par code

Suivez les instructions ci-dessous si vous souhaitez programmer votre télécommande afin de contrôler une télé et un système audio.

**Note** : Lorsque vous aurez programmé la télécommande en fonction d'un système audio, vous ne pourrez plus régler le volume de la télé, mais seulement celui du système audio. Par contre, cette fonction peut être modifée en suivant les indications données à la page suivante (voir la section **Modification de la programmation de la télécommande p. 15**).

- 1. Allumez votre télé ou votre système audio. Programmez d'abord votre télé.
- 2. Trouvez le code correspondant à la marque de votre appareil dans la liste qui se trouve à la fin de ce guide. Les marques sont inscrites par ordre alphabétique.
- 3. Appuyez sur les boutons  $\cos \theta$ , et maintenez-les enfoncés jusqu'à ce que le voyant rouge situé sous la touche  $(\mathbb{C})$  clignote deux fois, puis relâchez-les.
- 4. Entrez le premier code à cinq chiffres de votre appareil. Si vous le faites correctement, le voyant de la touche  $(\mathbb{V}\Phi)$  clignotera deux fois. NOTE: Si la touche émet un seul et long clignotement, cela veut dire que le code entré est erroné. Répétez les étapes 3 et 4 en utilisant le même code ou un autre code, si possible.
- 5. Pointez la télécommande vers votre appareil et appuyez sur la touche  $(\mathbb{V}\mathbb{O})$ . L'appareil devrait s'éteindre. Si rien ne se produit, répétez les étapes 2 à 5.
- 6. Pour programmer votre périphérique audio, répétez les étapes 2 à 5.
- 7. Lorsque votre télécommande aura été programmée, appuyez sur MENU et sélectionnez (**« Paramètres »**).
- 8. Sélectionnez ensuite « Paramètres de l'équipement » et précisez que le contrôle du volume sera celui de la télé (voir la section Paramètres de l'équipement, à la page 16).

Code de votre télé : \_\_\_\_\_\_\_\_\_\_\_\_\_\_\_\_\_\_ Code de votre système audio : \_\_\_\_\_\_\_\_\_\_\_\_\_\_\_\_\_\_

## MODIFICATION DE LA PROGRAMMATION de votre télécommande

Modification de la touche de volume :

Lorsque vous programmez votre télécommande en fonction de votre télé et de votre système audio, la touche volume s'appliquera au deuxième appareil programmé. Pour choisir de contrôler le volume de la télé ou celui du système audio, suivez les instructions suivantes.

Contrôle du volume de la télé:

- 1. Appuyez simultanément sur les touches **et et et paintenez-les enfoncées** jusqu'à ce que le voyant rouge situé sous la touche  $\binom{w}{k}$  clignote deux fois, puis relâchez-les.
- 2. Appuyez sur les touches « **9-9-3** », le voyant rouge clignotera deux fois.
- 3. Appuyez sur la touche 2.

Contrôle du volume du système audio:

- 1. Appuyez simultanément sur les touches  $\overline{\mathbf{w}}$  et  $\overline{\mathbf{a}}$ , et maintenez-les enfoncées jusqu'à ce que le voyant rouge situé sous la touche  $(\mathbb{V} \mathbb{O})$  clignote deux fois, puis relâchez-les.
- 2. Appuyez sur les touches « **9-9-3** », le voyant rouge clignotera deux fois.
- 3. Appuyez sur la touche 3.

## RÉINITIALISATION DE LA TÉLÉCOMMANDE

Si vous souhaitez reprogrammer votre télécommande pour d'autres appareils ou si vous avez de la difficulté à la faire fonctionner, vous pouvez la réinitialiser en suivant les étapes suivantes :

- 1. Appuyez sur les touches we et  $\frac{dX}{dY}$  simultanément, et maintenez-les enfoncées jusqu'à ce que le voyant rouge situé sous la touche  $(\cdot \vee \bullet)$  clignote deux fois, puis relâchez-les.
- 2. Appuyez sur les touches « **9**–**7**–**7** » de la télécommande. Le voyant rouge clignotera quatre fois pour confirmer que la télécommande est maintenant revenue aux paramètres initiaux.

## Paramètres dE L'équipement

#### **En consultant cette section, vous pourrez configurer vos préférences vidéo et audio afin de vivre la meilleure expérience télé HD avec votre nouveau Terminal.**

Accédez aux préférences de votre Terminal :

- 1. Appuyez sur **MENU** pour afficher le menu principal.
- 2. À l'aide des flèches , sélectionnez « **Paramètres** », puis « **Paramètres de l'équipement** », et faites **...**

Vous pourrez modifier :

- • **L'heure de mise en veille de votre Terminal :** configurez votre Terminal pour qu'il s'éteigne automatiquement au moment désiré (jour et heure).
- • **L'heure de relance de votre Terminal :** configurez votre Terminal pour qu'il s'allume automatiquement au moment désiré (jour et heure).
- • **Le modèle de télécommande :** sélectionnez le modèle de votre télécommande pour profiter pleinement de ses fonctionnalités.
- • **Le format de l'image télé :** il est important de choisir un format 1080i ou 720p, selon le format d'affichage de votre télé HD. Si vous n'avez pas une télé HD, vous pouvez choisir le format 480i ou 480p. Les chaînes HD sont disponibles au-delà de la position 600.

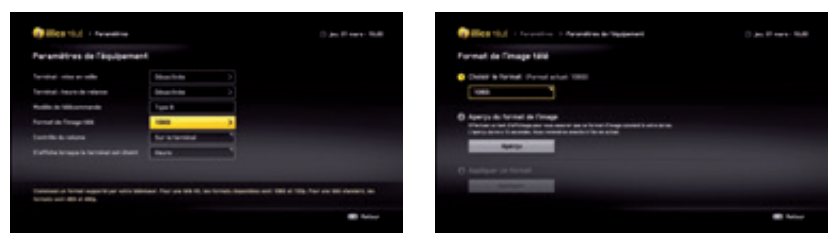

- • **Contrôle du volume :** déterminez si votre télécommande contrôlera le volume de la télé ou celui du Terminal. Si votre télécommande a été programmée en fonction de votre télé, veuillez préciser que le contrôle du volume sera celui de la tv ou du système audio.
- • **L'affichage :** pour afficher, si désiré, l'heure sur le Terminal lorsqu'il sera éteint.

## portail d'aide

illico télé nouvelle génération offre maintenant un portail d'aide dans le menu principal. Vous y trouverez des vidéos démonstratives et une foire aux questions pour la majorité des fonctionnalités offertes.

Comment accéder au portail d'aide :

- Appuyez sur **MENU** pour afficher le menu principal.
- À l'aide des flèches **(C)**, sélectionnez « **AIDE** » et faites **. 25**
- Faites défiler le menu à l'aide des flèches  $\bigcirc$  , sélectionnez le sujet qui vous intéresse et faites **.ex**
- • Vous trouverez une foire aux questions dans chacune des rubriques d'aide, et certains sujets seront traités dans une vidéo.

## **UTILISATION D'iLLICO TÉLÉ NOUVELLE GÉNÉRATION**

## Menu PRINCIPAL et menu DE RACCOURCIS

Le menu principal vous donne accès à l'ensemble des fonctionnalités offertes par illico télé nouvelle génération, telles que le guide horaire, illico sur demande, les paramètres, l'outil de recherche, les widgets, et plus encore!

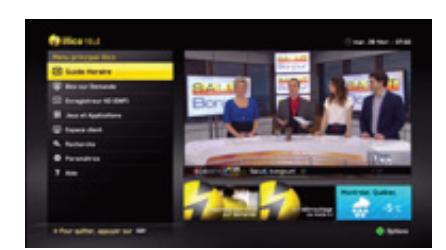

**Menu principal Menu de raccourcis**

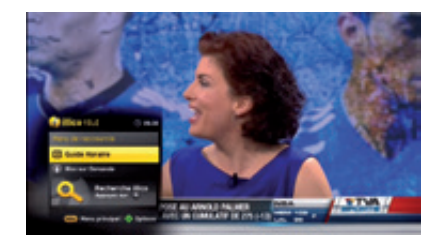

## ACCÉDER AU MENU

- 1. Appuyez sur **MENU** pour afficher le « **Menu principal** ».
- 2. Naviguez dans le menu ou dans les widgets à l'aide des flèches  $\bullet$ . Lorsque vous naviguez dans les menus d'illico télé, vous pouvez toujours utiliser **en** pour revenir à l'écran précédent.
- 3. Appuyez sur  $\frac{QK}{Q}$  pour confirmer votre choix.

## ACTIVER ET PERSONNALISER LE MENU DE RACCOURCIS

illico télé nouvelle génération vous offre aussi un « **Menu de raccourcis** » qui vous permet de choisir les raccourcis que vous préférez.

- 1. Appuvez sur **MENU**.
- 2. À l'aide des flèches  $\bullet$ , sélectionnez « **Paramètres** » et ensuite « **Préférences d'application** ».
- 3. À l'aide des flèches , sélectionnez « **Menu de raccourcis** ».
- 4. À partir du menu déroulant, sélectionnez « **Activer ou désactiver** » le menu de raccourcis et personnalisez-le en choisissant les raccourcis désirés.

**Note** : Vous pouvez personnaliser le « **Menu de raccourcis** » à partir du « **Menu principal** » en appuyant sur la touche  $\odot$ . Veuillez noter que le quide horaire et illico sur demande sont toujours fixes dans ce menu.

### Guide horaire interactif

Le guide horaire interactif affiche la liste des émissions en cours et de celles à venir dans les 15 prochains jours.

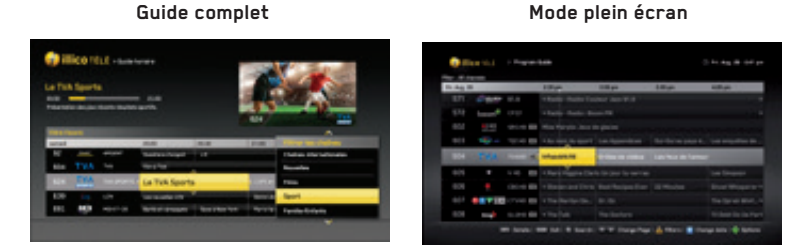

#### **Miniguide**

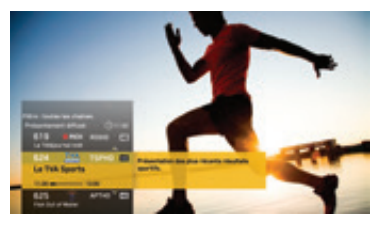

### Utiliser le guide horaire

- 1. Appuyez sur  $\bullet$  pour afficher le Guide complet (appuyez une deuxième fois pour le mode plein écran).
- 2. Utilisez les flèches  $\bigcirc$  pour naviguer dans le guide horaire.
- 3. Appuyez sur  $\bullet$  pour obtenir plus d'information sur la programmation sélectionnée.
- 4. Appuyez sur **ex** pour syntoniser la chaîne sélectionnée.

**NOTE** : Lorsque l'icône  $\bigcirc$  s'affiche à gauche du quide horaire, cela indique que vous n'êtes pas abonné à la chaîne.

### Utiliser le miniguide

- 1. Lors d'un visionnement, appuyez sur
- 2. Utilisez les flèches  $\Box$  pour naviguer d'une chaîne à l'autre et d'une plage horaire à l'autre. Appuyez sur **PA** pour syntoniser la chaîne sélectionnée.
- 3. Lorsque vous laissez le curseur sur une émission dans le Miniguide, la description s'affichera automatiquement. Sinon, appuyez sur
- 4. Appuyez sur  $\bullet$  pour fermer le tout.

**note** : Vous pouvez modifier l'affichage automatique de l'information d'un programme dans le Miniguide à partir des « **Préférences d'application** », sous l'onglet « **Paramètres** » du menu principal.

## MODIFIER ET personnaliser l'affichage des chaînes

#### **FILTRE DE CHAÎNES**

Vous pouvez filtrer les chaînes affichées dans le guide horaire à l'aide d'un vaste choix de critères. Vous pouvez afficher :

- • Toutes les chaînes ou seulement celles auxquelles vous êtes abonné ;
- • vos chaînes favorites ou celles qui diffusent des programmes dans la langue de votre choix (français, anglais ou autre);
- les chaînes par genre d'émission (sport, nouvelles, films, famille, etc.).
- 1. Appuyez sur .
- 2. Appuyez sur **A** « **Filtre** ».
- 3. Sélectionnez le filtre désiré avec  $\sum$  et appuyez sur  $\frac{QR}{P}$ .
- 4. Lorsque le filtre d'une chaîne est activé, une icône apparaîtra dans le coin supérieur gauche de la grille horaire. Le filtre sera conservé même lorsque vous aurez fermé le guide horaire.
- 5. Pour retirer le filtre, vous devez sélectionner « **Tout afficher** » ou syntoniser une chaîne qui ne figure pas dans le filtre que vous avez sélectionné.

#### **Naviguer par ordre alphabétique de nom de chaîne ou par position de chaîne:**

- 1. Appuyez sur .
- 2. Appuyez sur  $\overline{\bullet}$  et sélectionnez « **Tri** » à l'aide de  $\overline{\bullet}$ .
- 3. Sélectionnez « **Par nom** » ou « **Par numéro** » et faites .

## Création ET consultation d'une liste de chaînes favorites

#### **Ajouter ou supprimer vos favoris à partir du guide horaire ou lors d'un visionnement :**

- 1. À partir du guide horaire, appuyez sur  $\bullet$  à l'aide des flèches  $\bullet$ , sélectionnez « **Ajouter chaîne aux favorites** » et faites . Une étoile à gauche du guide horaire indiquera les chaînes favorites.
- 2. Vous pouvez naviguer à travers vos chaînes favorites à partir de la touche  $\bullet$  de votre télécommande ou à partir du filtre de navigation « **Chaînes favorites** » en appuyant sur dans le guide horaire.
- 3. Vous pouvez retirer une chaîne favorite en appuyant de nouveau sur  $\bullet$  et en sélectionnant « **Retirer des chaînes favorites** ».

#### **Ajouter ou supprimer plusieurs favoris simultanément :**

- 1. Appuyez sur « **Menu** » pour afficher le menu principal.
- 2. Sélectionnez « **Paramètres** ».
- 3. Sélectionnez ensuite « **Préférences d'application** » et « **Guide horaire** ».
- 4. Sélectionnez « **Chaînes favorites** » et appuyez sur **ex**.
- 5. Un écran s'affichera et vous permettra de sélectionner des chaînes favorites à partir des chaînes incluses dans votre forfait (menu à gauche) ou de retirer des chaînes que vous avez déjà sélectionnées (menu à droite).

### Recherche

illico télé nouvelle génération dispose d'une fonction de recherche avancée qui vous permet de trouver du contenu rapidement à partir du guide horaire interactif, d'illico sur demande, de la Télé à la carte et du contenu de votre Enregistreur HD Multitélé.

#### **Utiliser la fonction de recherche**

- 1. Sélectionnez  $\bullet$  sur votre télécommande.
- 2. Lorsque le clavier virtuel s'affiche à l'écran, tapez le contenu, le titre ou le nom de la personne que vous recherchez à l'aide des flèches  $\bullet\bullet$ . Le contenu pertinent s'affichera à partir de la deuxième lettre de votre information, et plus vous ajouterez des lettres, plus les résultats seront précis.
- 3. Pour préciser davantage votre recherche, sélectionnez **« Afficher les filtres »** au bas du clavier.
- 4. Sélectionnez le contenu pour obtenir plus d'information.

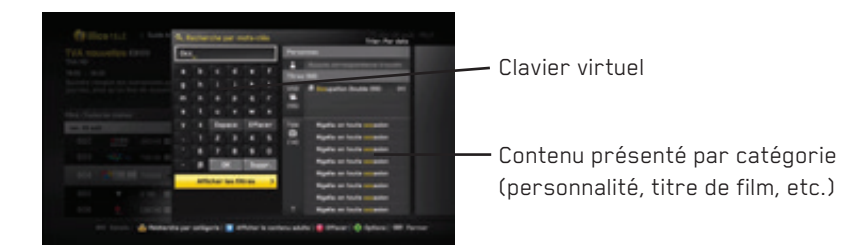

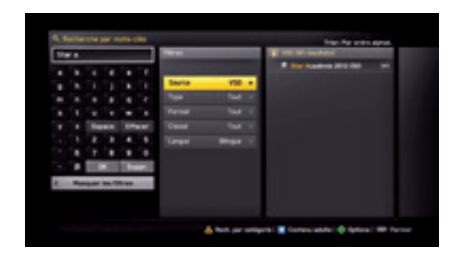

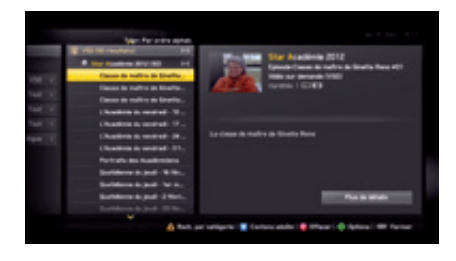

### **WIDGETS**

Les widgets sont des mini-applications pratiques qui vous donnent rapidement accès à de l'information. Par exemple, sur votre guide horaire interactif et votre menu principal, vous remarquerez une tuile météo. Cette tuile (ou widget) sert à fournir un accès rapide aux prévisions météo, selon votre région.

#### **Accéder aux widgets**

1. Appuyez sur  $\bigoplus$  de la télécommande ou appuyez sur  $\overline{\mathsf{M}\mathsf{E}}$  pour afficher le menu principal. Vous obtiendrez une liste de widgets au bas de l'écran. Vous pouvez aussi sélectionner « Jeux et applications ». Sélectionnez le widget désiré à l'aide du bouton  $\bullet$  et faites  $\bullet$ 

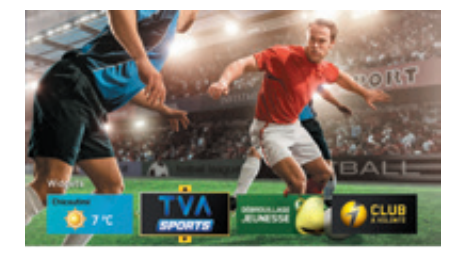

#### **Vue en cours d'écoute**

**Note** : Pour modifier les paramètres d'un widget tel que la météo ou la loterie, veuillez accéder aux préférences à partir du widget souhaité.

#### 3D

Vidéotron vous offre la possibilité de visionner du contenu en 3D.

#### **Expérience 3D sur une télé 3D**

Il est possible de visionner tous les contenus 3D offerts par Vidéotron sur une télé 3D à l'aide des lunettes qui sont fournies par le fabricant de la télé. Pour toute question relative à la programmation ou à l'utilisation, référez-vous au guide de votre télé.

Syntonisez le 800 pour trouver plus de détails concernant la programmation en 3D.

Syntonisez le canal 900 pour consulter la liste des films en 3D sur demande ou visitez la section Soutien terminaux de notre site web pour obtenir plus d'information sur cette technologie.

## **iLLICO sur demande**

#### **Accueil illico**

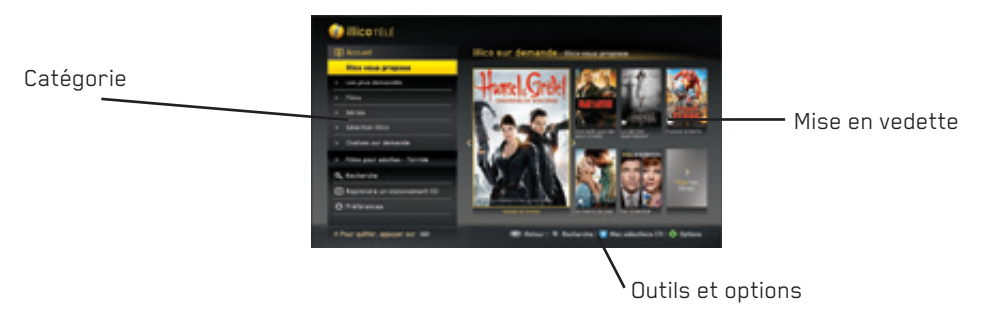

illico sur demande est votre première destination pour voir, quand vous le voulez, des films, des émissions, des séries télé populaires, des spectacles d'humour et plus encore dans le confort de votre foyer. Ce service vous permet d'accéder en tout temps au canal 900, à illico web ou à illico Mobile. En effet, illico sur demande vous offre la plus grande variété de contenus (français et anglais), toujours disponibles au moment qui vous convient. Vous y trouverez :

- Une vaste sélection de films en HD sur demande au canal 900
- • Des films en primeur, disponibles le jour même de leur sortie en DVD/Blu-ray
- • Des chaînes sur demande telles que Super Écran, The Movie Network, Yoopa, Disney Junior, Casa, Mlle, etc.
- • Des milliers de contenus gratuits

**Le Club illico :** une offre par abonnement mensuel vous permettant de visionner à volonté des films, des séries et des émission parmi un catalogue de plus de 1000 titres. Pour plus d'information, rendez-vous à illico.tv/clubillico.

#### **Touches utiles lorsque vous utilisez illico sur demande**

- Pour accéder à illico sur demande
- Pour reprendre la lecture
- 0 Pour faire une pause
- Pour reculer; appuyer jusqu'à quatre fois pour reculer plus rapidement
- Pour avancer; appuyer jusqu'à quatre fois pour avancer plus rapidement
- **Pour arrêter le visionnement**
- **Pour faire un saut arrière de plusieurs secondes**
- Pour faire un saut avant de plusieurs secondes

## **Location d'un film ou d'une émission**

- 1. Appuyez sur la touche **900** pour accéder à illico sur demande.
- 2. Naviguez dans les menus à l'aide des flèches  $\bigcirc$  et choisissez la catégorie ou le contenu que vous voulez consulter. Appuyez sur  $\frac{Q}{Q}$  à chaque choix et appuyez sur  $\sum$  pour revenir à l'écran précédent.
- 3. Lorsque vous sélectionnez un contenu, vous pouvez choisir entre les options « **Commander** »,
	- « **Voir la bande annonce** » et « **Ajouter à mes sélections** ». Ensuite, faites .

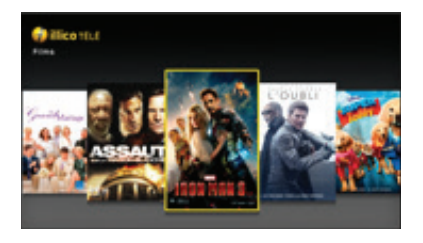

**Affichage par défaut Information sur un contenu** 

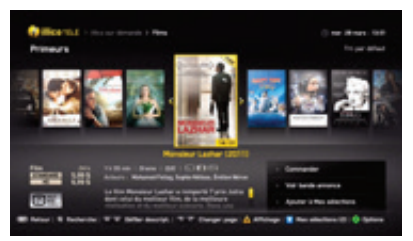

4. Lorsque vous commandez, une fenêtre s'affiche à l'écran et vous offre de choisir la langue dans laquelle vous désirez visionner le contenu (« **FR** » ou « **EN** ») et le format que vous désirez (« **HD** » ou « **SD** »). Si une option n'est pas disponible, celle-ci sera ombragée.

**Votre NIP sera nécessaire pour confirmer votre commande. Si vous n'avez pas créé de NIP lors du démarrage initial du Terminal, un écran s'affichera à l'écran pour vous permettre de créer un NIP administrateur.**

- 5. Le titre commandé sera disponible pour la période indiquée à l'écran et pourra être repris à partir du menu « **Reprendre un visionnement** ».
- 6. Pour toute question concernant le fonctionnement du contrôle parental, référez-vous à la page suivante.

**NOTE** : « Mes sélections » est une liste de visionnements futurs que vous pouvez créer lorsque vous naviguez dans les contenus en appuyant sur  $\mathbf{B}$ . Pour consulter cette liste, sélectionnez « **Mes sélections** » à partir du menu principal d'illico sur demande.

## Fonctionnement du contrôle parental

Le contrôle parental est une fonction qui doit être configurée à l'aide du Guide de réglage rapide lors du démarrage initial de votre Terminal. Pour configurer les paramètres du contrôle parental, veuillez vous référer à la section « **Contrôles et limites** », à la page 37.

#### **Si le contrôle parental est activé**

- 1. Vous pouvez interrompre les contrôles et limites à partir de la touche  $\ddot{\bullet}$ . Le NIP administrateur sera nécessaire.
- 2. Pour commander du contenu restreint par le contrôle parental, le NIP administrateur sera nécessaire.
- 3. Pour commander du contenu permis par le contrôle parental, un NIP de commande ou administrateur pourra être utilisé.

### **Reprendre un visionnement**

Vous pouvez reprendre le visionnement d'un film ou d'une émission sur demande exactement là où vous l'aviez laissé sur l'écran de votre choix : télé, Web, mobile ou tablette. Recherchez les contenus identifiés par ce symbole  $\lceil \Theta \rceil$ .

- 1. Appuyez sur la touche **900**.
- 2. À l'aide des flèches  $\bullet$ , sélectionnez « **Reprendre un visionnement** ».
- 3. À l'aide des flèches  $\tilde{\bullet}$ , sélectionnez un visionnement déjà commandé.
- 4. La durée inscrite à côté d'un titre indique le temps qu'il reste à votre location.
- 5. Pour quitter illico sur demande, appuyez sur

## **Préférences d'Illico sur demande**

Lorsque vous naviguez dans les menus d'illico sur demande, vous pouvez accéder aux préférences à partir de la touche  $\Diamond$  ou à partir du menu principal. Pour plus d'information, veuillez vous référer à « **Préférences d'application** », à la page 39.

À partir du menu principal, sélectionnez « **Préférences d'illico sur demande** » et faites . Dans ce menu, vous pourrez modifier vos préférences, comme la langue (« **FR** » ou « **EN** ») ou le format du visionnement (« **HD** » ou « **SD** »).

#### **Personnalisation des options d'affichage**

Lorsque vous consultez le contenu disponible dans la section **Films** (sous-menu), vous pouvez choisir l'affichage que vous désirez (normal, carrousel, liste ou grille) à l'aide de la touche  $\triangle$ .

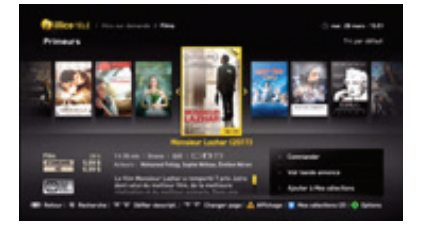

#### **Vue : normal (par défaut)**

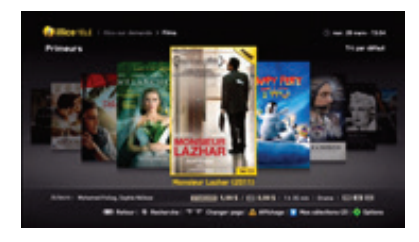

**Vue : carrousel**

#### **Vue : liste Vue : grille**

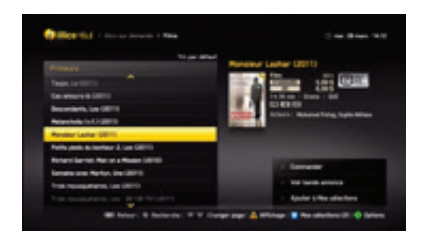

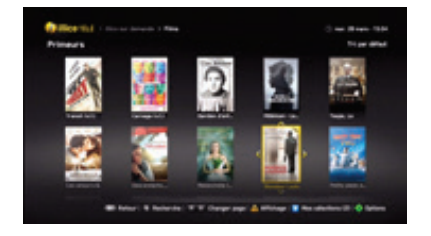

## **Télé à la carte (TALC)**

**Indigo** et **Viewers Choice** vous présentent, sans interruption, des films et des événements que vous pouvez commander en tout temps au moyen du guide horaire. Les commandes vous sont facturées le mois suivant.

#### **Pour commander un film ou un événement**

- 1. Appuyer sur « **Guide** » pour afficher le guide horaire.
- 2. Syntonisez une chaîne Télé à la carte.
	- i. **Indigo** : à partir de la chaîne 300 pour la définition standard et à la chaîne 750 pour la haute définition.
	- ii. **Viewers Choice** : à partir de la chaîne 350 pour la définition standard et à la chaîne 751 pour la haute définition.
- 3. Sélectionnez une plage horaire et faites défiler les films diffusés durant cette période.
- 4. Choisissez un titre et appuyer sur **ex**.
- 5. Appuyez sur « **commander** » pour avoir accès au contenu et ajoutez votre NIP. Si vous n'avez pas de NIP, un écran s'affichera pour vous permettre de créer un NIP administrateur.
- 6. Si le contenu n'est pas disponible, sélectionnez « **Voir autres diffusions »** pour obtenir la liste de diffusions ultérieures. Pour connaître toute la programmation d'Indigo, vous pouvez aussi consulter canalindigo.com ou syntoniser le 300 pour visionner les bandes annonces.

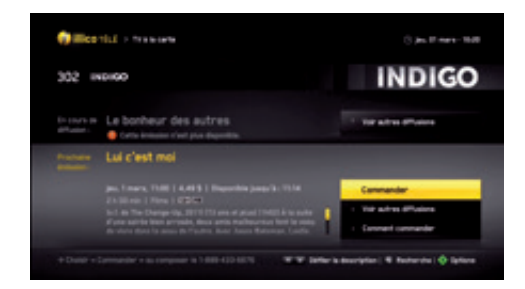

#### **Pour consulter les commandes**

1. Vous pouvez consulter la liste de vos commandes en sélectionnant n'importe quelle chaîne TALC dans le guide horaire. Appuyez ensuite sur  $\overline{\bullet}$  et sélectionnez « **Mes commandes TALC** ».

**NOTE**: Vous pouvez commander des films jusqu'à quatre heures à l'avance et des événements jusqu'à sept jours à l'avance.

#### **Annulation d'une commande**

Une commande faite à la Télé à la carte peut être annulée sans frais jusqu'à 2 minutes après le début d'un film<sup>1</sup> et jusqu'à 15 minutes après le début d'un événement spécial<sup>2</sup>. Cette annulation peut être faite à partir de l'écran « **Mes commandes TALC** » ou en suivant les indications ci-dessous.

- 1. Pour annuler **avant** le début de la diffusion :
	- i. Appuyez sur ...
	- ii. Sélectionnez la chaîne et le créneau horaire où vous avez confirmé une commande.
	- iii. Sélectionnez « **Annuler la commande** » et ajoutez votre NIP dans la fenêtre de confirmation.
- 2. Pour annuler jusqu'à 2 minutes après le début de la diffusion :
	- i. Appuyez sur ...
	- ii. Sélectionnez la chaîne et le créneau horaire où vous avez confirmé une commande.
	- iii. Appuyez sur « Info ».
	- iv. Sélectionnez « **Annuler la commande** » et ajoutez votre NIP dans la fenêtre de confirmation.

#### **Contrôle parental**

Le contrôle parental fonctionne de pair avec la fonction Télé à la carte. Veuillez vous référer à la section « **Contrôles et limites** », à la page 37.

#### **Si le contrôle parental est activé**

- 1. Vous pouvez interrompre les contrôles et les limites à partir de la touche  $\bullet$ . Le NIP administrateur sera nécessaire.
- 2. Pour commander du contenu restreint par le contrôle parental, le NIP administrateur sera nécessaire.
- 3. Pour commander du contenu permis par le contrôle parental, un NIP de commande ou administrateur pourra être utilisé.

1. « Film » fait référence à tous les genres de contenus, y compris les contenus adultes. 2. « Événement spécial » fait référence à n'importe quelle programmation spéciale, qu'il s'agisse d'événements sportifs ou de spectacles.

## **enregistreur HD Multitélé**

Prenez le contrôle de votre expérience télé en toute simplicité grâce à l'Enregistreur HD Multitélé. Libérez-vous de vos horaires télé sans rien manquer de vos émissions préférées. Vous pouvez enregistrer vos émissions en un seul clic et gérer vos enregistrements en toute simplicité. Vous pouvez même contrôler vos émissions en direct et enregistrer deux émissions simultanément en plus d'en écouter une troisième déjà enregistrée.

#### Menu principal

Le menu principal de l'Enregistreur HD Multitélé vous permet de gérer le contenu déjà enregistré et celui à venir.

Vous pouvez consulter la liste des enregistrements et ceux déjà programmés, enregistrer une émission manuellement, gérer vos enregistrements et modifier les préférences.

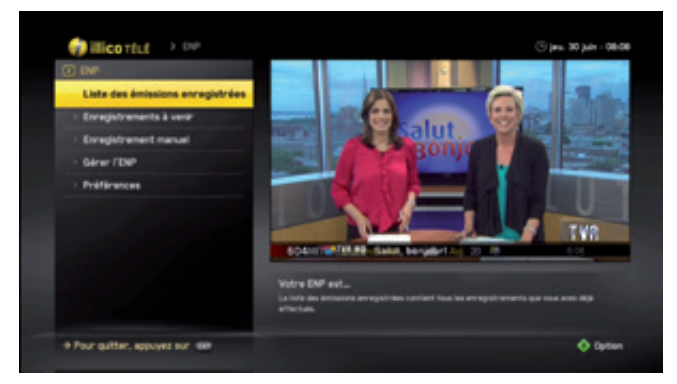

#### **Menu principal de l'Enregistreur HD Multitélé**

#### **Pour accéder au menu de l'Enregistreur HD Multitélé**

- 1. Appuyez sur (MENU) pour accéder au menu principal.
- 2. À l'aide des flèches **(C)**, sélectionnez « Enregistreur HD Multitélé » et faites **. 25**
- 3. Sélectionnez ensuite l'opération que vous désirez faire.
- • **Liste des émissions enregistrées :** vous permet de consulter la liste de vos enregistrements pour commencer un visionnement, arrêter un enregistrement en cours, modifier un enregistrement et bloquer un enregistrement qui n'a pas été filtré par le contrôle parental. Vous pouvez également accéder à ce menu par la touche ust de votre télécommande.
- • **Enregistrements à venir :** vous permet de consulter la liste de vos enregistrements futurs.
- • **Enregistrement manuel :** vous permet de créer un enregistrement manuel à une plage horaire déterminée.
- • **Gérer l'ENP :** vous permet d'évaluer l'espace disque disponible et de démarrer la fonction « **Libérer de l'espace** ».
- • **Préférences :** vous permet de modifier les paramètres de votre Enregistreur HD Multitélé, tels que la période tampon et la durée de sauvegarde de vos enregistrements.
	- i. La période tampon est une zone de mémoire vive ou de disque utilisée pour enregistrer temporairement des données. La période tampon de l'Enregistreur HD Multitélé (de 1 à 15 minutes) permet de commencer un enregistrement quelques minutes avant le début de la programmation et de le terminer quelques minutes après la fin. Vous ne manquerez donc pas l'enregistrement d'une émission ou d'un film dont l'heure de diffusion ne respecte pas le guide horaire.

## Contrôle du direct

### Le contrôle du direct vous permet de contrôler le visionnement de L'émission en cours.

Grâce à son disque dur, l'Enregistreur HD Multitélé sauvegarde dans une mémoire tampon les images de la chaîne que vous regardez. Cela permet de faire une pause, de reculer et de reprendre le visionnement d'une émission en direct.

#### **Touches utiles**

- 0 Pour faire une pause d'une durée maximale d'une heure. Après ce temps, l'émission reprend là où on l'a laissée.
- E Pour reprendre la lecture.
- $\overline{a}$ Pour reculer; appuyer jusqu'à quatre fois pour reculer plus rapidement.
- $\blacksquare$ Pour avancer; appuyer jusqu'à quatre fois pour avancer plus rapidement.
- **COL** Pour arrêter le visionnement.
- $\rightarrow$ Pour faire un saut arrière de plusieurs secondes.
- $\overline{z}$ Pour faire un saut avant de plusieurs secondes.
- LIST<sub>1</sub> Pour obtenir la liste de vos enregistrements.
- 合 Pour reprendre le visionnement en temps réel.
	- Pour enregistrer une émission instantanément.

#### **FONCTIONNEMENT DU CONTRÔLE DU DIRECT**

Quand on appuie sur une des touches mentionnées ci-dessus, la barre d'état s'affiche momentanément au bas de l'écran et indique où vous en êtes dans la lecture et la diffusion de l'émission en cours.

Lorsqu'une chaîne est syntonisée, la mémoire tampon de l'Enregistreur HD Multitélé vous permet de reculer à l'aide de la touche  $\left\langle \cdot\right\rangle$  jusqu'à 1 heure précédant la syntonisation de la chaîne.

L'émission enregistrée dans la mémoire tampon s'efface quand vous changez de chaîne ou que vous éteignez l'Enregistreur HD Multitélé. Pour conserver les émissions, il faut les enregistrer et les sauvegarder en appuyant sur

## Enregistrer une émission

Il y a trois façons d'enregistrer un titre :

- 1. Enregistrer l'émission que l'on regarde.
- 2. Programmer l'enregistrement d'un titre à partir du guide horaire.
- 3. Programmer l'enregistrement manuel à partir d'une plage horaire.

#### **Enregistrer l'émission que l'on regarde**

Si vous regardez une émission depuis le début, vous pouvez appuyer sur la touche n'importe quand durant sa diffusion, et l'enregistrement s'effectuera depuis le début de votre écoute.

- 1. Appuyez sur **.** L'Enregistreur HD Multitélé déterminera les choix qui vous sont offerts.
- 2. Si vous regardez une série :
	- i. Sélectionnez « **Enregistrer cet épisode** » pour enregistrer l'épisode en cours une seule fois.
	- ii. Sélectionnez « **Enregistrer la série** » pour enregistrer tous les épisodes d'une série spécifique. Si l'Enregistreur HD Multitélé ne détecte pas une émission faisant partie de la série, les options ci-dessous vous sont proposées.
- 3. Si vous regardez une émission:
	- i. Sélectionnez « **Enregistrer** » pour enregistrer l'émission en cours seulement.
	- ii. Sélectionnez « **Répéter l'enregistrement** » pour enregistrer l'émission en cours à chaque diffusion.
- 4. Pour modifier les critères d'enregistrement mentionnés ci-dessus, appuyez sur  $\boxed{\bullet}$  et choisissez parmi l'une des options suivantes:
	- a. Répéter ou non l'enregistrement
	- b. Déterminer la fréquence d'enregistrement
	- c. Déterminer la période de sauvegarde
	- d. Sélectionnez « **Enregistrer** ». Lorsque vous confirmez vos modifications, l'icône « **REC** » s'affiche à l'écran.

**Note :** Pour comprendre comment modifier la fréquence, les options d'enregistrement et la période de sauvegarde, reportez-vous à la section « **Gestion de vos enregistrements** », à la page 33.

#### **Programmer l'enregistrement d'un titre à partir du guide horaire**

Pour programmer à l'avance l'enregistrement des émissions que vous ne voulez pas manquer :

- 1. Appuyez sur ...
- 2. Sélectionnez un titre que vous désirez enregistrer et appuyez sur o. L'Enregistreur HD Multitélé déterminera les choix qui vous sont offerts.
- 3. Si vous voulez enregistrer une série:
	- i. Sélectionnez « **Enregistrer cet épisode** » pour enregistrer l'épisode en cours une seule fois.
	- ii. Sélectionnez « **Enregistrer la série** » pour enregistrer tous les épisodes d'une série spécifique. Si l'Enregistreur HD Multitélé ne détecte pas une émission faisant partie de la série, les options ci-dessous vous sont proposées.
- 4. Si vous souhaitez enregistrer une émission:
	- i. Sélectionnez « **Enregistrer** » pour enregistrer seulement l'émission en cours.
	- ii. Sélectionnez « **Répéter l'enregistrement** » pour enregistrer l'émission en cours à chaque diffusion, si l'option est disponible.
- 5. Pour modifier les critères d'enregistrement, appuyez sur  $\boxed{\mathbf{B}}$ .
- 6. Le titre de l'enregistrement programmé sera encadré en rouge dans le guide horaire.

#### **Programmer l'enregistrement manuel à une plage horaire**

Pour enregistrer toutes les émissions inscrites à une plage horaire :

- 1. Appuyez sur **MENU** pour afficher le menu principal.
- 2. À l'aide des flèches (C), sélectionnez « **Enregistreur HD Multitélé** ».
- 3. À l'aide des flèches , sélectionnez « **Enregistrement manuel** ».
- 4. Remplissez les champs requis pour configurer l'enregistrement.

#### **Modification d'un enregistrement en cours**

Pour arrêter, sauvegarder ou supprimer un enregistrement en cours, appuyez sur  $\Box$  et sélectionnez l'option désirée.

#### **Enregistreur HD Multitélé à distance**

Programmez votre Enregistreur HD Multitélé à distance à partir d'illico.tv ou de votre mobile Vidéotron pour ne pas manquer vos émissions préférées. Elles vous attendront à la maison, où elles seront prêtes à être visionnées à partir de votre Enregistreur HD Multitélé\*.

\* Vous devez être client des services de télé numérique, d'Internet et de téléphonie Mobile de Vidéotron.

#### **GESTION DES CONFLITS D'ENREGISTREMENT**

L'Enregistreur HD Multitélé permet d'enregistrer deux émissions simultanément tout en écoutant une troisième émission déjà enregistrée. Dans les cas où l'Enregistreur HD Multitélé détecte trois enregistrements simultanés, une fenêtre s'affichera afin de résoudre le conflit horaire. Au cas où vous ne seriez pas présent pour corriger le conflit d'horaire, le problème sera mémorisé et l'Enregistreur HD Multitélé priorisera l'enregistrement de séries ou de films.

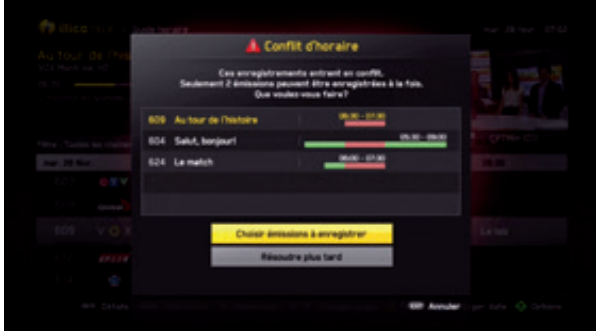

## Gestion de vos enregistrements

Cette section vous permet de savoir comment visionner le contenu que vous avez enregistré et comment gérer l'espace d'enregistrement de votre disque dur.

#### **Lire un titre enregistré**

- 1. Appuyez sur **ust**, sélectionnez un titre et appuyez sur **.25.**
- 2. Lors du visionnement, appuyez sur  $\Box$  pour suspendre l'écoute et sur  $\Box$  pour revenir au début de l'enregistrement ou l'effacer.
- 3. Si vous n'avez pas terminé le visionnement d'un titre, revenez à la programmation en cours en appuyant deux fois sur  $\bullet$ .

**NOTE :** Suspendre l'enregistrement vous permet d'annuler l'enregistrement d'une seule diffusion d'une programmation récurrente.

#### **Protection d'une émission enregistrée**

L'activation du contrôle parental bloquera le contenu de la liste de vos enregistrements en fonction de l'âge. Pour bloquer un enregistrement:

- 1. Appuyez sur **ust et sélectionnez le titre que vous désirez bloquer.**
- 2. Appuyez sur  $\circledcirc$  et, à l'aide des flèches  $\circledcirc$ , sélectionnez « **Bloquer manuellement** ».
- 3. Entrez votre NIP administrateur.

#### **Fonction Escapade**

Transportez votre Enregistreur HD Multitélé où vous le voulez pour accéder à vos émissions enregistrées. Pour brancher le Terminal sur une télé, vous n'avez qu'à consulter la section de branchement à partir de la page 7. Veuillez noter qu'une connexion au câble n'est pas nécessaire.

#### **Suppression des enregistrements**

- 1. Appuyez sur **ust** et sélectionnez le titre que vous désirez supprimer.
- 2. À l'aide des flèches **(C)**, sélectionnez « **Supprimer** » et faites **ex**.

Pour supprimer plusieurs enregistrements, utilisez la fonction « **Libérer de l'espace** », présentée à la page suivante.

#### **Suppression et modification des enregistrements à venir**

- 1. Appuyez sur **MENU** pour accéder au menu principal.
- 2. À l'aide des flèches  $\bullet$ , sélectionnez « **Enregistreur HD Multitélé** » et faites **...**
- 3. À l'aide des flèches **(C)**, sélectionnez « **Enregistrements à venir** » et faites **et an**
- 4. À l'aide des flèches  $\bullet$ , sélectionnez l'enregistrement que vous désirez modifier ou supprimer et sélectionnez ensuite « **Suspendre** », « **Modifier** » ou « **Supprimer** ».

## Gestion du disque dur

L'Enregistreur HD Multitélé a une capacité de 500 Go, ce qui vous permet de sauvegarder jusqu'à 280 heures de contenus en définition standard ou 55 heures en HD. La fonction « **Gérer l'ENP** » vous permet donc d'évaluer l'espace disque disponible et de gérer le contenu de votre disque dur en toute simplicité grâce à la fonction « **Libérer de l'espace** ».

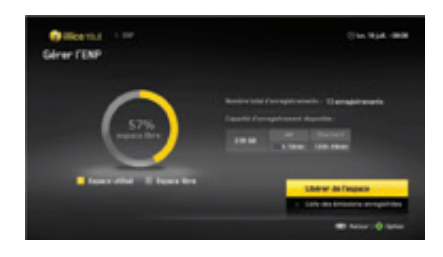

La fonction « **Libérer de l'espace** » vous permet de gérer les émissions enregistrées et de libérer de l'espace sur votre disque dur lorsque c'est nécessaire.

- 1. Appuyez sur **MENU** pour accéder au menu principal.
- 2. À l'aide des flèches **(C)**, sélectionnez « **Enregistreur HD Multitélé** » et faites **. 25.**
- 3. À l'aide des flèches **(C)**, sélectionnez « **Gérer l'ENP** » et faites **et an**.
- 4. À l'aide des flèches , sélectionnez « **Libérer de l'espace** » et suivez les indications à l'écran.

#### **Image sur image (PIP)**

La fonction image sur image (PIP) est une fonction exclusive à l'Enregistreur HD Multitélé qui permet d'écouter deux émissions en même temps.

#### **Pour activer la fonction PIP**

- 1. Appuyez sur **PP**.
- 2. Appuyer sur  $\lceil \cdot \rceil$  pour modifier l'affichage de l'écran image sur image ou  $\lceil \cdot \rceil$  pour modifier la position de l'écran.
- 3. Appuyez sur  $\triangle$  pour transférer le contenu de l'écran principal dans l'écran image sur image et vice versa.
- 4. Appuyez sur **e** pour changer les chaînes à l'écran principal ou pour accéder au guide horaire.
- 5. Appuyer de nouveau sur **PP** pour fermer l'application image sur image.

## **PARAMÈTRES**

Dans ce menu, vous pouvez accéder aux paramètres généraux, aux contrôles et limites de visionnement, aux préférences d'application de la télé et du Terminal, aux paramètres de l'équipement et, enfin, aux options d'accessibilité, comme les sous-titres.

- 1. Appuyez sur **MENU** pour afficher le menu principal.
- 2. À l'aide des flèches **(2)**, sélectionnez « **Paramètres** » et faites **(25**).
	- a. Paramètres généraux
	- b. Contrôles et limites
	- c. Préférences d'application
	- d. Paramètres de l'équipement (référez-vous à la page 16)
	- e. Accessibilité

### Paramètres généraux

Les paramètres généraux vous permettent de modifier vos préférences de base, telles que la langue (français/anglais), votre code postal et l'affichage des widgets ainsi que de démarrer le Guide de réglage rapide.

- 1. Appuyez sur **MENU** pour afficher le menu principal.
- 2. À l'aide des flèches **(C)**, sélectionnez « **Paramètres généraux** » et faites **QC**.

Dans ce menu, vous pouvez modifier les paramètres suivants :

- a. **Langue du Terminal :** choisissez la langue d'affichage de l'interface illico télé nouvelle génération.
- b. **Code postal :** ajoutez votre code postal afin de recevoir de l'information géolocalisée.
- c. **Afficher la barre de widgets lors du démarrage:** choisissez d'afficher ou non les widgets lors du démarrage du Terminal.
- d. **Guide de réglage rapide :** il s'agit d'un guide de configuration qui apparaît à l'écran lors du premier démarrage du Terminal. Il permet de configurer les paramètres généraux du système, tels que la langue du Terminal, le NIP administrateur et les réglages du contrôle parental.

## Contrôles et limites

Ce menu vous permet de modifier le contrôle parental, de restreindre l'accès au contenu et de créer ou de modifier vos NIP.

## ACCÉDER AUX CONTRÔLES ET LIMITES

Il est important d'avoir activé un NIP administrateur à partir du « **Guide de réglage rapide** ». Si cela n'est pas fait, une fenêtre s'affichera pour vous demander de créer un NIP administrateur.

#### **Les contrôles et limites vous permettent de :**

- • Gérer le contrôle parental
- • Bloquer du contenu en fonction de l'âge (8+, 13+, 16+, 18+)
- • Bloquer des chaînes
- • Bloquer le contenu adulte
- • Bloquer des heures d'écoute
- • Protéger les paramètres du Terminal
- • Protéger les enregistrements de l'Enregistreur HD Multitélé
- 

• Gérer vos NIP

#### **Gérer le contrôle parental par le menu principal**

- 1. Appuyez sur **MENU** pour afficher le menu principal.
- 2. Naviguez à l'aide des flèches **de la sélectionnez « Paramètres** ». Ensuite, sélectionnez « **Contrôles et limites** » et ajoutez votre NIP dans la fenêtre qui apparaît à l'écran.
- 3. Sélectionnez « **Modifier contrôles et limites** » à l'aide de la touche .
- 4. Sélectionnez ensuite « **Activer/désactiver** » les contrôles et limites. Vous pouvez également choisir de suspendre le contrôle parental et les limites pour une période limitée.
- 5. Sélectionnez ensuite « **Activer/désactiver** » le contrôle parental et choisissez le groupe d'âge pour lequel le contenu sera bloqué (8+, 13+, 16+ et 18+).

**Note** : Il y a une distinction entre le contrôle parental et les limites. Le contrôle parental bloque le contenu réservé aux spectateurs d'un certain âge, tandis que les contrôles et limites restreignent les heures d'écoute et l'accès aux paramètres.

#### **Gérer les paramètres du contrôle parental et bloquer une chaîne**

À partir du menu « **Modifier les contrôles et limites** », vous pouvez :

- 1. Activer, désactiver ou suspendre les **contrôles et limites**.
- 2. Activer ou désactiver le **contrôle parental** en fonction de l'âge.
- 3. Cacher le contenu pour adultes.
- 4. Sélectionner les chaînes que vous désirez bloquer avec la « **Restriction des chaînes** ».
- 5. Déterminer la durée pendant laquelle le NIP pourra débloquer une chaîne.
- 6. Ajouter une restriction de visionnement en fonction de l'heure.
- 7. Protéger les enregistrements de votre Enregistreur HD Multitélé.
- 8. Protéger les paramètres.

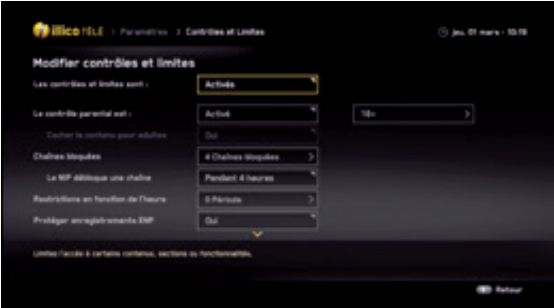

**Raccourcis:** Il est possible de **suspendre** le contrôle parental et de **bloquer ou débloquer** une chaîne à partir de la touche  $\odot$  lors de la diffusion d'une émission ou à partir du guide horaire.

## Préférences DES applications

Configurez les préférences de vos applications (afficheur d'appel, guide horaire, illico sur demande, guide de programmation et menu de raccourcis).

Accédez aux préférences des applications :

- 1. Appuyez sur (MENU) pour afficher le menu principal.
- 2. À l'aide des flèches  $\bullet$ , sélectionnez « **Paramètres** ».

3. À l'aide des flèches **(1)**, sélectionnez « **Préférences d'applications** ».

Vous pouvez ensuite naviguer dans le menu pour modifier les applications suivantes :

- • **Afficheur d'appel :** vous permet de voir qui vous appelle directement sur votre télé. Vous devez être abonné au service « Afficheur d'appel ».
- • **Guide horaire et télé :** pour modifier la chaîne affichée au démarrage, gérer les chaînes favorites, déterminer une préférence d'affichage du guide horaire ou déterminer le mode zoom télé.
- • **Mode zoom télé :** le Terminal permet de modifier le format d'image pour mieux répondre aux préférences de l'utilisateur. Une télé HD possède un écran large en format 16/9 pour afficher une image HD. Par contre, lorsque cette même télé HD diffuse une image de définition standard (SD), il est normal que la télé affiche des barres noires sur les extrémités de l'écran.

Donc, le mode zoom télé vous permet d'indiquer au Terminal de modifier le format d'image automatiquement selon vos préférences: **normal**, **large** ou **« zoomé »**.

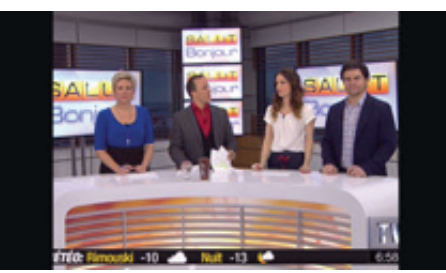

#### **Capture d'écran 4/3 Capture d'écran 16/9**

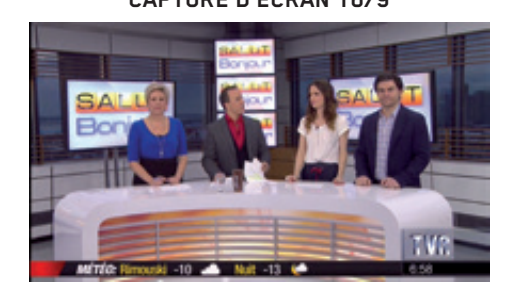

#### • **Modifier le format d'image durant l'écoute télé**

1. Appuyez sur jusqu'à trois fois pour afficher l'image selon vos préférences.

- • **illico sur demande :** pour modifier vos préférences, telles que l'ordre d'affichage de vos sélections, votre langue (FR/EN) et votre format de présentation (HD/SD).
- • **Enregistreur HD Multitélé :** pour modifier les paramètres de votre Enregistreur HD Multitélé, tels que la période tampon et la durée de sauvegarde de vos enregistrements. Pour les préférences d'affichage, référez-vous aux « Préférences d'illico sur demande », à la page 26.
- • **Menu de raccourcis :** pour activer ou désactiver le menu de raccourcis et ajouter ou retirer les options disponibles (le guide horaire et illico sur demande sont toujours fixes dans le menu de raccourcis).

## Accessibilité

Ce menu vous permet de configurer vos préférences quant à l'accessibilité audio et au sous-titrage pour personnes malentendantes.

#### **Accessibilité audio**

- • **SAP :** c'est une deuxième ou une troisième piste audio. Lorsqu'une émission est diffusée en mode SAP, cette option vous permet de regarder l'émission dans la langue de votre choix.
- • **Affichage de la description sonore (activée/désactivée) :** la description sonore est un procédé audio qui permet d'entendre la description du contenu vidéo d'une chaîne destinée aux personnes non voyantes et malvoyantes.

#### **Sous-titrage pour malentendants**

Le sous-titrage est le texte qui accompagne l'émission à l'écran. On peut y lire une version abrégée du dialogue des acteurs ainsi que des indications sonores importantes. Le sous-titrage est destiné aux personnes qui ont de la difficulté à entendre.

#### **Activer le sous-titrage**

- 1. Appuyez sur **MENU** pour accéder au menu principal.
- 2. À l'aide des flèches , sélectionnez « **Paramètres** ».
- 3. À l'aide de , sélectionnez « **Accessibilité** » et « **Sous-titrages** ».
- 4. À l'aide de **(C)**, sélectionnez « **Activer / désactiver** » et faites **.24**

#### **Modification des sous-titres**

- 1. Appuyez sur (MENU) pour afficher le menu principal.
- 2. À l'aide des flèches **(2)**, sélectionnez « **Paramètres** » et faites **QS**.
- 3. À l'aide des flèches **(C**), sélectionnez « **Accessibilité** » et faites **.24**.
	- i. **Accessibilité audio :** vous permet de modifier vos pistes audio (SAP)
	- ii. **Sous-titres :** vous permet de modifier les options des sous-titres

#### **Configurez les paramètres du sous-titrage (le sous-titrage doit être activé)**

1. À l'aide de , vous pouvez sélectionner le réglage de l'affichage par « **Émission** » ou par **« Utilisateur »**. Lorsque l'affichage est réglé par l'utilisateur, vous pouvez modifier les caractères affichés à l'écran.

#### **Mode de sous-titrage**

- • **Numérique 1** est la principale source de sous-titres.
- • **Numérique 2** est l'option recommandée pour les choix de langues.
- • **Numérique 3** à **6** sont des options à venir.

Sources de sous-titrage standard CC1, CC2, CC3, CC4, CC5, CC6.

## **FOIRE AUX QUESTIONS**

**AVERTISSEMENT** : La première étape pour résoudre des problèmes liés au service illico télé est de réinitialiser le Terminal. Lorsque le Terminal sera réinitialisé, il conservera les mêmes paramètres. Si vous avez un Enregistreur HD Multitélé, tous vos enregistrements seront sauvegardés. Pour réinitialiser le Terminal, vous devez débrancher le fil d'alimentation électrique puis le rebrancher quelques secondes plus tard. Ensuite, attendez quelques minutes avant d'allumer le Terminal.

#### **Comment puis-je en apprendre plus sur le guide horaire, les menus et les applications d'illico télé?**

Nous avons mis à votre disposition un portail d'aide dans le menu principal d'illico télé ainsi qu'à videotron.com/soutien pour que vous puissiez y consulter des démos, trouver des réponses à des questions fréquentes et télécharger un guide d'utilisateur complet. Vous pouvez aussi accéder au portail d'aide à partir du menu principal d'illico télé en appuyant sur la touche (MENU) de la télécommande et en sélectionnant **« AIDE »**.

#### **Est-ce que je peux programmer ma télécommande en fonction de ma télé?**

Oui; vous n'avez qu'à suivre les étapes de programmation à partir de la page 12 ou à visionner les démos qui sont à videotron.com/soutien-telecommande.

#### **Je ne peux pas modifier le volume avec la télécommande du Terminal. Que faire?**

Pour que la touche «VOLUME» de votre télécommande soit fonctionnelle, vous devez d'abord programmer la télécommande en fonction de votre télé en suivant les instructions de la page 12.

#### **J'ai programmé ma télécommande, et le volume ne fonctionne plus. Que faire?**

En appuyant sur les touches **et le station** lors de la programmation, vous avez peut-être activé la fonction « sourdine » du Terminal. Si c'est le cas, appuyez sur la touche **« Vol+ »** sur le devant du Terminal illico : la fonction « sourdine » sera désactivée, et le réglage du volume sera corrigé.

#### **Pourquoi est-ce que le son de ma télé semble très bas?**

La fonction VOLUME de votre Terminal peut régler la puissance audio du Terminal ou de la télé. Par contre, lorsque le volume du Terminal est bas, le signal envoyé à la télé est également faible. Pour éviter cela, nous vous suggérons de programmer votre télécommande en fonction de votre télé en suivant les instructions de la page 12 et d'indiquer au Terminal que vous désirez régler uniquement le volume de votre télé, en vous référant à la section Paramètres de l'équipement, à la page 16.

#### **Mon Terminal ne fonctionne pas ou mon écran de télé est noir, noir avec des points blancs, bleu ou flou. Que faire?**

Assurez-vous que le Terminal est bien allumé et que vous avez suivi les étapes d'activation à la page 4 et de branchement à la page 7. Puisqu'il y a plusieurs types de branchement possibles sur votre télé, il est important d'indiquer à la télé quel branchement vous utilisez. Vous devez donc régler votre télé à la bonne source (*input*) à l'aide de sa télécommande. Par exemple, *input* 1, 2, 3 ou HDMI 1, 2, 3.

#### **Il y a parfois des coupures de son et d'images qui proviennent de mon Terminal. Que faire?**

Assurez-vous que le Terminal est bien branché. Si le problème persiste, veuillez réinitialiser le Terminal en suivant les indications ci-contre. Si le problème persiste, veuillez communiquer avec le Soutien technique de Vidéotron au 1 877 380-2611.

#### **Lorsque je branche mon Terminal avec un câble HDMI, il y a des coupures d'images ou un message d'erreur s'affiche à l'écran. Que faire?**

Lorsque la télé est bien branchée à l'aide du câble HDMI, veuillez réinitialiser le Terminal. Si le problème persiste, il est possible que votre télé soit incompatible avec le port HDMI du Terminal. Veuillez plutôt utiliser le branchement alternatif à l'aide d'un câble à composantes. Puisque ce câble n'est pas fourni avec le Terminal, veuillez communiquer avec votre détaillant ou avec le Soutien technique de Vidéotron au 1 877 380-2611.

#### **Est-il normal que certaines chaînes ne diffusent pas en mode plein écran?**

Oui. Quand une émission est en mode plein écran sur une chaîne qui diffuse en haute définition (de la chaîne 600 en montant), c'est qu'elle est présentée dans le format haute définition; par contre, quand l'image d'une émission ne remplit pas complètement l'écran, c'est qu'elle est présentée en définition standard. Il peut arriver que certaines émissions diffusées sur les chaînes HD soient présentées en définition standard.

#### **Comment puis-je obtenir un mode plein écran lorsque j'écoute une chaîne en définition standard?**

La touche **#** de votre télécommande vous permettra d'étirer l'image ou de faire un « zoom » pour éliminer les barres noires qui s'affichent à l'écran lorsque vous écoutez une chaîne en définition standard. Appuyez sur **#** jusqu'à ce que vous obteniez le mode zoom désiré : Normal, Large ou Zoomé.

#### **Une fois le Terminal activé, est-il normal que j'aie accès à des chaînes qui ne sont pas incluses dans mon forfait?**

Oui. Lorsque vous aurez activé votre Terminal, la sélection des chaînes de votre forfait apparaîtra le jour ouvrable suivant l'activation. Conséquemment, vous aurez temporairement accès gratuitement à plusieurs chaînes qui ne sont pas nécessairement incluses dans votre forfait.

## **Service à la clientèle et Soutien technique**

## Service à la clientèle

Pour plus de détails, nous vous invitons à consulter le portail d'aide d'illico télé, à visionner des vidéos explicatives sur videotron.com/soutien-terminaux ou à communiquer avec notre Service à la clientèle. Vous pouvez joindre un conseiller de 7 h 30 à 22 h du lundi au vendredi, de 8 h à 20 h le samedi et de 9 h à 20 h le dimanche.

Montréal : 514 281-1711 Québec : 418 847-4410 Saguenay : 418 545-1114 Outaouais : 819 771-7715 Ailleurs au Québec : 1 888 433-6876

### Soutien technique

Pour tout problème d'ordre technique, nous vous invitons à communiquer avec le Soutien technique. Vous pouvez joindre un conseiller 24 heures sur 24, 7 jours sur 7.

Montréal : 514 841-2611 Québec : 418 842-2611 Saguenay : 418 543-4611 Outaouais : 819 771-2611 Ailleurs au Québec : 1 877 380-2611

## **LISTE DES CODES DE PROGRAMMATION DE LA TÉLÉCOMMANDE**

#### **Codes pour télé**

3M - 10737, 11616, 11655 A-Mark - 10003 Abex - 10032 Accurian - 11803 Action - 10873 Admiral - 10093, 10463, 10179 Advent - 10761, 10783, 10815, 10817 10842, 11933 Adventura - 10046 Aftron - 10891 Aiko - 10092 Aiwa - 10032, 10701, 11362, 11955 Akai - 10812, 11675, 10702, 10030, 10098, 10672, 11207, 11385, 11676, 11686, 11688, 11689, 11690, 11692, 11935, 12232 Alaron - 10179, 10183, 10216 Albatron - 10700, 10843 Ambassador - 10177 America Action - 10180 Anam - 10180, 10004, 10009, 10008 Anam National - 10161 AOC - 10030, 10003, 10019, 10052, 10185, 11089, 11365, 11589, 11590, 12014, 12087, 12402, 12479 Aomni - 11623 Apex Digital - 10748, 10879, 10765, 10890 11217, 11991, 12397 Archer - 10003 Astar - 11531, 11738 Audiovox - 10451, 10180, 10092, 12513, 11952, 11951, 11937, 11868, 11803, 11769, 11766, 11284, 10875, 10846, 10802, 10713, 10623, 10003, 12413 Aurora Systems - 10801 Aventura - 10171 Axion - 10171 Belcor - 10019 Bell & Howell - 10154, 10016 BenQ - 11032, 11315 Bradford - 10180 Brillian - 11007

Brockwood - 10019 Broksonic - 10236, 10463, 10003, 10426 11905, 11911, 11929, 11935 Byd:sign - 11309 C&M - 10700 Cadia - 11283 Candle - 10030, 10046, 10056, 10186 Carnivale - 10030 Carver - 10054, 10170 Casio - 10611, 11205 CCE - 10217, 10329 Celebrity - 10000 Changhong - 10765 Cinego - 11986 Citizen - 10060, 10030, 10092, 10046 10056, 10186, 10280, 10561 11669, 11671, 11672, 11935 Claritone - 10185 Clarion - 10180 Classic - 11984 Coby - 11538, 12017, 12306, 12314 12315, 12326, 12338, 12340, 12344, 12345, 12347, 12348 12351, 12560 Commercial Solut. - 10047 Compaq - 10749 Concerto - 10056 Contec - 10180 Craig - 10180 Crosley - 10000, 10054 Crown - 10180, 10039 CTX - 10700 Curtis - 11200, 11326, 12352, 12466 CXC - 10180 Cyberhome - 10794 Cytron - 11326 Daewoo - 10145, 10451, 10092, 11661 10019, 10066, 10067, 10091 10672, 11909 Daytron - 10019 Dell - 11264, 11080, 11178 Delta - 11369 Denon - 10145, 10511 Diamond Vision - 11996 Digistar - 11565 Digital Lifestyles - 11765, 11822 Disney - 11665, 12152 Dumont - 10017, 10019

10178, 10171 11034, 10003, 11665 Dwin - 10747 Dynex - 12049, 11463 Eiki - 10735 Electroband - 10000, 10185 Electrograph - 11755, 11623 Electrohome - 10463, 10381, 10409, 11570 11670, 11672 Element - 11687, 12183 Emerson - 11864, 11394, 10154, 10451, 10236, 10462, 10180, 10178, 10171, 11661, 11905, 11909, 11911, 11913, 11929, 11944, 11963, 12167, 10282, 10280, 10183, 10182, 10181, 10179, 10177, 10158, 10039, 10038, 10019, 10002 Emprex - 11422, 11765 Encross - 10876, 11474 Envision - 10030, 10813, 11365, 12014, 12087 Epson - 11122, 11290 Erae - 11222 ESA - 10171, 11944, 11963 Fisher - 10154, 10159 Fujitsu - 10179, 10186, 12008 Funai - 10000, 10180, 10171, 10179, 11904, 11963 Futuretech - 10180 Gateway - 11755, 11001, 11756 GE - 10047, 10051, 10451,10178, 10021, 10027, 10029,10055, 10135, 10279, 10282,10747, 11907, 11919, 11922, 12359 GFM - 10171, 11665, 11963, 12167 Gibralter - 10017, 10030, 10019 Go Video - 10886, 11823, 11831 GoldStar - 10178, 10030, 10002,10019, 11032, 10039, 10056, 10409, 11926

Durabrand - 10463, 10180,

Goodmans - 10360 GPX - 10360 Gradiente - 10392 Grunpy - 10180, 10179 H & B - 11366 Haier - 11034, 10768, 11009, 11570, 11748 Hallmark - 10178 Hanns.G - 11783 Hannspree - 11348, 11745, 11783 Harley Davidson - 10043, 10179, 11904 Harman/Kardon - 10054 Harvard - 10180, 10068 Hewlett Packard - 11494, 11088, 11089, 11101 Hisense - 10748, 11314, 11660, 12089 Hitachi - 10279, 10227, 10217, 10173, 10151, 10097, 10096, 10095, 10056, 10043, 10038, 10036, 10032, 10016 HP - 11494, 11088, 11089, 11101 Hyundai - 10849, 11219, 11294 I-Inc - 11746 iLo - 11394, 11286, 11603, 11665, 11684, 11990 Infinity - 10054 Initial - 11603, 11990 Insignia - 12049, 11423, 10463, 10171, 11204, 11326, 11385, 11517, 11660, 11892, 11963, 12002, 12417 Inteq - 10017 iRIS - 12189 IX - 10877 Janeil - 10046 JBL - 10054 JCB - 10000 JCM - 12189, 12256 Jensen - 10761, 10050, 10817, 11299, 11326, 11933 JVC - 10463, 10053, 10036, 10069, 10160, 10169, 10182, 10731 Kamp - 10216 Kawasho - 10158, 10216, 10308 Kaypani - 10052 KDS - 11687

KEC - 10180 Kenwood - 10030, 10019 KLH - 10765, 10767 Kloss - 10024, 10046 Knoll Systems - 10781 KMDS - 12278 Konka - 10632, 10638, 10707, 11385, 11831, 11939 Kost - 11262, 11483 Kreisen - 10876, 11474 KTV - 10180, 10030, 10039, 10183, 10185, 10217, 10280 LG - 11423, 10017, 11265, 10178, 10442, 10700, 10856, 11178, 11530, 11637, 11934 LiteOn - 10088 Lloyd's - 11904 Loewe - 10136 Logik - 10016 Luce - 10837, 11031 Luxman - 10056 LXI - 10047, 10054, 10154, 10156, 10178, 10148, 10747 MAG - 11678 Magnasonic - 11713, 11913 Magnavox - 11454, 11866, 11755, 10054, 10051, 10030, 10171, 10706, 11944, 11963, 11931, 11913, 11904, 11990, 12372, 11525, 12597, 11365, 11198, 10802, 10386, 10230, 10187, 10186, 10179, 10096, 10036, 10028, 10024, 10020 Magnin - 11907 Majestic - 10016 Marantz - 11454, 10054, 10030, 10704, 11714, 12447 Matsushita - 10250 Maxent - 11755, 11597,  $11714, 11757$ MB Quart - 11868 Megatron - 10178, 10145, 10003 Memorex - 10154, 10463, 10150, 10178, 10016, 10179, 10877, 11570, 11665, 11670, 11892, 11911, 11920, 11924, 11926 MGA - 10150, 10178, 10030, 10019, 10155, 11907 Micro - 11436 Midland - 10047, 10017, 10051, 10032, 10039, 10135, 10747 Mintek - 11603, 11990 Minutz - 10021 Mitsubish - 11250, 10093,  $10150, 10178, 10014,$ 10019, 10036, 10098,

10155, 10331, 10592, 11797 Monivision - 10700, 10843 Motorola - 10093 MTC - 10060, 10030, 10019,10056, 10091, 10185, 10216 Multitech - 10180, 10217 Multitech - 10180, 10217<br>NAD - 10156, 10178, 10056 Nakamichi - 11493 Naxa - 11998 NEC - 10030, 10019, 10036, 10056, 10170, 10704, 11797, 12026 NetTV - 11755 Nexus Electronics - 12183 Nikko - 10178, 10030, 10092 Niko - 11581 Noblex - 10430 Norcent - 10748, 10824, 11089, 11365, 11590, 11591 Norwood Micro - 11286, 11296 Noshi - 10018 NTC - 10092 NuVision - 11657 Olevia - 11610, 11144, 11240 Onwa - 10180 Optimus - 10250, 10154, 10166, 11913, 11924 Optoma - 10887, 11348 Optonica - 10093, 10165 Orion - 10236, 10463, 11463, 10179, 11905, 11911, 11929 Panasonic - 11480, 10250, 11457, 10051, 10161, 10162, 10226, 11291, 11919, 11924, 11947, 11969 Park - 12104 PDI - 11474 Petters - 11523 Philco - 11394, 10054, 10030, 10171, 10019, 10020, 10024, 10028, 10096, 10179, 10187, 10381, 11665, 11963 Philips - 11454, 11394, 11866, 10054, 10690, 11483, 11744, 12372,<br>12597 12597 Pilot - 10030, 10019, 10039 Pioneer - 11457, 10166, Scimitsu - 10019 Scotch - 10178 10038, 10172 Planar - 11496 Polaroid - 11523, 10765, 12120, 12117, 12063, 12002, 11991, 11962, 11769, 11767, 11766, 11762, 11687, 11565, 11538, 11385, 11341, 11328, 11327, 11326, 11316, 11314, 11286, 11276,11262, 10865 11314, 11286,11276,

11262, 10865, 11385 Portland - 10451, 10092, 11661, 10019, 10039 Prism - 10051 Proscan - 10047, 10030, 10466, 10747, 11922, 12147, 12183, 12256 Proton - 10178, 10003, 10031, 10052, 10466 Protron - 11320, 11323 Proview - 11687 Pulsar - 10017, 10019 Pvision - 11222 Pyle - 11200 Quasar - 10250, 10051, 10165, 10219, 11291, 11919, 11924, 11969 RCA - 12434, 10047, 10051, 10093, 11661, 12932, 12746, 12002, 11958, 11953, 11922, 11919, 11907, 10747, 10278, 10254, 10135, 10090, 10038, 10029, 10019, 10018 Realistic - 10154, 10180, 10178, 10030, 10019, 10032, 10039, 10056, 10165 RevolutionHD - 11623 Rhapsody - 10183, 10185, 10216 Runco - 10017, 10030, 10612, Sampo - 11755, 10030, 10032, 10039, 10052, 10100, 10110, 11597 Samsung - 12051, 10060, 10702, 10178, 10030, 11959, 11060, 10814, 10766, 10587, 10482, 10427, 10329, 10217, 10056, 10039, 10032, 10019 Samsux - 10039 Sansui - 10463, 10171, 10165, 10173, 11670, 11892, 11904, 11911, 11929, 11935<br>11929, 11935 Sanyo - 10054, 10154, 10036, 10088, 10107, 10146, 10159, 10232, 10484, 10798, 11907 Sceptre - 10878, 11217, 11360, 11599, 12337 Scott - 10236, 10180, 10178, 10019, 10179, 10309, 11711 TNCi - 10017 Sharp - 10093, 10039, 10153, 10157, 10165, 10281, 10386, 10491 Sharper Image - 11950 Sheng Chia - 10093 Shogun - 10019 Signature - 10054, 10016 Signet - 10800, 10844, 11262

Simpson - 10186, 10187 Skyworth - 11799 Solarism - 11220 Sole - 11031, 11366, 11377, 11483, 11530, 11623, 12076 Sony - 10810, 10000, 10011, 10080, 11400, 11685, 11904, 11925 Soundesign - 10180, 10178, 10179, 10186 Sova - 11320, 11952 Soyo - 11746, 11826, 11828, 11830, 11831 Spectricon - 10003, 10137 Spectroniq - 11687 Squareview - 10171 SSS - 10180, 10019 Starlite - 10180 Studio Experience - 10843 SunBrite - 11420, 11435, 12337 Superscan - 10093, 10864, 01944 Supre-Macy - 10046 Supreme - 10000 SVA - 10748, 10587, 10768, 10865, 10871, 10872, 11963 Sylvania - 11864, 11394, 10054, 10030, 10171, 11963, 11944, 11931, 11913, 11665, 11314, 10587, 10381, 10187, 10096, 10065, 10028, 10024, 10020 Symphonic - 10180, 10171, 11904, 11913 Syntax - 11610, 11144, 11240 Tandy - 10093, 10218 Tatung - 10003, 11101, 11286, 11287, 11288, 11361, 11503, 11756 Technics - 10250, 10051 Technol Ace - 10179 Techview - 10847, 12004 Techwood - 10051, 10003, 10056 Teknika - 10054, 10180, 10150, 10060, 10092, 10016, 10019, 10039, 10056, 10179, 10186, 10312 Telefunken - 10702, 10056 Tera - 10031 Thomas - 11904 Thomson - 10209, 10625 TMK - 10178, 10056, 10177 Toshiba - 10156, 10154, 11265, 10060, 10003, 10036, 10149, 11343, 11369, 11935, 11945, 11959, 12006 Tosonic - 10185 Totevision - 10039 Trical - 10157 TruTech - 11665, 11723, 12066

TVS - 10463 Ultra - 10391, 11323 Universal - 10027 US Logic - 11286 Vector Research - 10030 Venturer - 11865 VEOS - 11007 Victor - 10053 Video Concepts - 10098 Vidikron - 10054 Vidtech - 10178, 10019, 10036 Viewsonic - 11755, 10797, 10857, 10864, 10885,

11330, 11365, 11578, White Westinghouse - 11627, 11742, 12014, 12087 Viking - 10046, 10312 Viore - 11207, 11684, 11811, 12104, 12087 Vizio - 11758, 10864,<br>10885, 11758, 10864,<br>Waycon - 10156<br>Westinghouse - 10451,<br>10885, 10889,10890, 11217, 11282, 11577, 12293

10463, 11661, 11909 WinBook - 11381, 11503 Wyse - 11365 Yamaha - 10030, 10019, 10797 10797<br>Zenith - 11423, 10000,<br>10017, 1047, 1047, 104 10047, 10017, 10463, 11265, 10178, 10030, 10145, 10092, 11661, 10160, 11365, 10016, 11904, 11909, 11911, 11929 Zonda - 10003

#### **Codes pour amplificateurs audio**

Accuphase - 30382 Acurus - 30765 Adcom - 31100 Aiwa - 30406 Altec Lansing - 31742 Anthem - 32220 Aragon - 39765 Arcam - 31881 Bladelius - 31994 Bose - 30674 Breath - Audio 31963 Bryston - 32359 Cal. Audio Labs - 31098 Cambridge Audio - 31982 Carver - 30269 Cinema Sound - 30160 Classe - 31461, 31462, 31915, 32854 Curtis Mathes - 30300 Denon - 30160, 32134,

32706 Elan - 30647 Emotiva - 31908<br>Eeste - 30606 Forte - 30606 Gateway - 31621 GE - 30078 ull voor/8<br>Goldstar - 30031<br>Heles Halcro - 31934, 32198 Harman/Kardon - 30892, 30106 JVC - 30331 Kenwood - 30356 Krell - 31837, 31926, 32463 Left Coast - 31592 Lenoxx - 31561 Lexicon - 31145, 31802 Linn - 30269 Logitech - 31408 Pass Labs - 30269 Philips - 30892, 30269 Luxman - 30165 Magnavox - 30269

Marantz - 30892, 30321, 30269, 31892, 32138 Mark Levinson - 31438, 32405 Macintosh - 30251 Mondial - 30765 NAD - 31767, 31995, 32879 Naim - 30552 Nakamichi - 30321 NAT - 32562 NEC - 30264 Nuvo - 31963 Optimus - 30395, 30300 Panasonic - 30308, 30521 Parasound - 30246, 31934, 32245 Pioneer - 30013, 30300, 31932

Polk Audio - 30892, 30269, 32242, 32243 Primare - 31851, 31853, 32008 RCA - 30300 Regent - 31568 Russound - 31873 Sansui - 30321 Sonance - 32433 Sony - 30689, 30220, 30815, 31769 Soundesign - 30078, 30211 Technics - 30308, 30521 Thule Audio - 31851, 32169 Velodyne - 31941 Victor - 30331 Yamaha - 30354, 30133, 30143, 30504, 32592 ZVOX - 32333

#### **Codes pour amplificateurs audio-vidéo**

ADA - 31946 ADC - 30531 Adcom - 30616, 32294 Aiwa - 31405, 31388, 31641 Akai - 30224, 31512 Alco - 31390 Altec Lansing - 32597 AMC - 31077 Amphion Media - 31563, 31615 AMW - 31563, 31615 Anam - 31609, 31074 Anthem - 31231 Apex Digital - 31257, 31430, 31774 32442 Jamo - 31564 Arcam - 31189, 31984, 32002, 32256 Audiologic - 31646 Audiotronic - 31189 Audiovox - 31390 B & K - 30701, 30820, 30840, 31992 Bose - 31229, 30639, 31253, 31841, 31933 Cambridge Sound - 31370, 31477, 31624, 32297 Capetronic - 30531 Carver - 31189, 30008, 30042, 30360 Casio - 30195 Clarinette - 30195 Classic - 31352 Coby - 31389, 31513, 32127 Criterion - 31420 Curtis - 31389, 31596 Daewoo - 31250 Denon - 32857, 31360, 30176, 30273, 30771, 32230, 32247, 32255, 32279, 32414 Emerson - 32026 Fisher - 30042, 31409, 31801 Garrard - 30424, 30463 Gateway - 31517, 31567 GE - 31379

Go Video - 31532 GPX - 32604<br>Harman/Kardon - 30110, Harman/Kardon - 30110, 30189, 31306, 32443 Hitachi - 31801 Initial - 31426 Insignia - 31030, 31077, 31652, 31751, 31893, Integra - 31805, 30135, 31298 iSymphony - 32018, 32258, Oritron - 31497 JBL - 30110, 31306 Jensen - 30797 JVC - 30074, 30531, 31374, 31495, 31676 KEF - 31718 Kenwood - 31313, 30042, 30077, 30186 KLH - 31390, 31412, 31428 Klipsch - 31443 Koss - 31497 Lasonic - 31798 Lenoxx - 31437 Lexicon - 31076 LG - 31293, 31524, 32197, 32676 Quasar - 30039 RCA - 31023, 31609, 31254, Liquid Video - 31497 Lloyd's - 30195 Magnavox - 31189, 31269, 30189, 30195, 30391, 30531, 31089, 31514 Marantz - 31189, 31269, 30039, 30189, 31289 McIntosh - 31289 MCS - 30039, 30346 Micromega - 31189 Mitsubishi - 31393, 31957 Modulaire - 30195 riodulaire - 30195<br>Myryad - 31189, 31901<br>MAR - T NAD - 30320, 31889, 31989, 32309

32126, 32169, 32175, 32472, 32929, 32966 31298, 31531, 32451 Optimus - 31023, 30042, 30186, 30531, 30670, Nakamichi - 31313, 30097, 31555, 31642 NexxTech - 31751 Niro - 31634 Norcent - 31389, 31751 Nova - 31389 Nuvo - 32509 Onkyo - 31805, 30135, 30186, 30531, 30670,<br>30797, 31074 Panasonic - 32967, 31308, 31518, 30039, 30367, 31316, 31509, 31548, 31633, 31676 Parasound - 31839, 31907, 32246 Philips - 31189, 31269, 32311, 30189, 30391, 30891, 31089, 31266 Pioneer - 31023, 30176, 30531, 30630, 31384, 31459, 31831, 31935 Polaroid - 31508, 32150 Polk Audio - 31289, 32270 Proscan - 31254 30346, 30531, 31074, 31390, 31459, 31511, 32041, 32611 32041, 32611<br>Realistic - 30195 Regent - 31437 Rio - 31869 Saba - 31519 Samsung - 31295, 31868 Yamaha - 32061, 30176, Sansui - 30346<br>Sansui - 30346 Sanyo - 30219, 30360, 30801, 31251, 31469,<br>בספרת 31801 Sharp - 30186, 31952

Sharper Image - 31385, 31409, 31411, 31416, 31545, 31546, 31549, 31723 Sherwood - 30062, 30491, 30502, 31077, 31423, 31517, 31567, 31653, 31905, 31913, 31953, 31966, 31971, 32169, 32264 Sherwood Newcastle -31567, 31913, 32169 Sonic Blue - 31383, 31532, 31869 Sonic Frontiers - 31231 Sony - 31759, 31622, 30158, 31131, 31382, 31503, 31558, 31658, 31722, 31758, 32216, 32475 Soundesign - 30670 Spherex - 31927 Stereophonics - 31023 Sunfire - 31313, 31931, 32668 Teac - 30163, 30463, 31074, 31226, 31390, 31528, 32261, 32363 Technics - 31308, 31518, 30039, 30208, 30309, 31633 Thomson - 31910 Thorens - 31189 Venturer - 31390 Victor - 30074 Vivid - 31635 Vizio - 31517 30186, 30376, 31176, 31276, 31331, 31375, 31476, 32455, 32467, 2471 Yorx - 30195 Zenith - 30857, 31293, 31524, 31652

## **Sécurité**

Lisez attentivement ces règles de fonctionnement sécuritaire avant de brancher le Terminal.

#### **EMPLACEMENT ET AÉRATION**

Le Terminal comporte des volets d'aération qui le protègent contre la surchauffe.

- Évitez de bloquer ces volets et ne déposez aucune pièce d'équipement sur le Terminal (incluant la télé, une lampe, un livre ou tout autre objet). Ne le placez pas dans un espace restreint comme une bibliothèque ou une étagère, à moins qu'une aération adéquate ne soit assurée.
- • Ne placez pas le Terminal sur un lit, un sofa, un tapis ou toute autre surface de ce type, ni à proximité d'un radiateur ou d'une bouche de chaleur.
- • Déposez-le sur une surface stable, adaptée à ses dimensions et capable de supporter son poids.

#### **ACCESSOIRES ET NETTOYAGE DE L'APPAREIL**

N'utilisez que les accessoires qui sont recommandés par Vidéotron. Ne retirez pas le couvercle du Terminal. Débranchez-le et nettoyez-le avec un linge humide, sans utiliser de nettoyant liquide ou en aérosol, ni de dépoussiéreur magnétique ou statique.

#### **INFILTRATION DE LIQUIDES ET INSERTION D'OBJETS**

Évitez d'exposer le Terminal à l'humidité ou de renverser des liquides sur ou à proximité de l'appareil. Ne le déposez pas sur une surface mouillée. N'enfoncez aucun objet dans les ouvertures du Terminal. Ces objets peuvent toucher des points de tension dangereux ou provoquer des courts-circuits qui pourraient causer un incendie ou un choc électrique.

### **ALIMENTATION ÉLECTRIQUE**

Le Terminal porte une étiquette qui indique l'alimentation électrique adéquate. Ne le branchez que dans une prise dont la tension et la fréquence correspondent à celles indiquées sur l'étiquette. Évitez les risques d'incendie et de choc électrique; ne surchargez pas les prises ni les rallonges électriques.

#### **PROTECTION DU CORDON D'ALIMENTATION**

Disposez le cordon d'alimentation et les fils électriques de manière que personne ne puisse marcher dessus et ne déposez pas d'objets sur ou contre ceux-ci, car cela pourrait les endommager. Portez attention aux cordons sortant du Terminal et à ceux qui sont branchés aux accessoires ou sur une prise électrique.

## **MISE À LA TERRE**

Le Terminal comporte une fiche à deux lames. Une mise à la terre adéquate exige que le Terminal soit branché sur une prise électrique double mise à la terre. Si la fiche est polarisée, elle comportera une lame étroite et une lame large et ne s'adaptera à la prise que dans un seul sens.

**Attention!** Pour prévenir les chocs électriques, n'insérez la lame large de la fiche que dans la fente large de la prise. Si vous êtes incapable d'introduire à fond la fiche dans la prise, communiquez avec un électricien afin qu'il remplace cette prise désuète.

## **ENTRETIEN**

Le Terminal a une garantie de base de 36 mois. Si vous retirez le couvercle de l'appareil, la garantie sera annulée. L'entretien ne doit être effectué que par un technicien accrédité Vidéotron. Voici les dommages nécessitant le recours d'un technicien accrédité Vidéotron :

- • cordon d'alimentation, fiches ou fils électriques endommagés
- • présence de liquide dans le Terminal ou contact du Terminal avec la pluie ou l'eau
- • chute d'un objet lourd sur le Terminal, chute du Terminal ou boîtier endommagé
- • fonctionnement anormal (les instructions décrivent le fonctionnement normal)
- • performance du Terminal nettement détériorée

### **GARANTIE PROLONGÉE**

Pour vous permettre d'avoir une plus grande tranquillité d'esprit, Vidéotron vous offre aussi la possibilité de prolonger cette garantie pour une période additionnelle de deux ans. Pour vous prévaloir de la prolongation de garantie, vous devez y souscrire dans les 30 jours suivant la date d'activation de vos services. Le Terminal sera alors couvert pour une période totale de cinq ans suivant la date d'activation.